#### Pictures **7** No. 2006 **7 No. 2006 7 No. 2006 7 No. 2006 7 No. 2006 7 No. 2006 7 No. 2006 7 No. 2006 7 No. 2006 7 No. 2006 7 No. 2006 7 No. 2006 7 No. 2006 7 No. 2006 7 No. 2006 7 No. 2006 7 No. 2006 7 No. 2006 7 No. 2006 7**

This chapter describes QuickDraw **pictures,** which are sequences of saved drawing commands. Pictures provide a common medium for the sharing of image data. Pictures make it easier for your application to draw complex images defined in other applications; pictures also make it easier for other applications to display images created with your application. Virtually all applications should support the creation and drawing of pictures. All applications that support cut and paste, for example, should be able to draw pictures copied by the user from the Clipboard.

Read this chapter to learn how to record QuickDraw drawing commands into a picture and how to draw the picture later by playing back these commands. You should also read this chapter to learn about the Picture Utilities, which allow your application to gather information about pictures—such as their colors, fonts, picture comments, and resolution. You can also use the Picture Utilities to gather information about the colors in pixel maps. Your application can use this information in conjunction with the Palette Manager, for example, to provide the best selection of colors for displaying a picture or other pixel image on an indexed device.

The OpenCPicture function, available on all Macintosh computers running System 7, allows your application to create pictures in the **extended version 2 picture format.** This format allows your application to specify resolutions when creating pictures.

Pictures can be created in color or black and white. Computers supporting only basic QuickDraw use black and white to display pictures created in color.

As described in this chapter, your application can use File Manager or Resource Manager routines to save or open pictures stored in files. See the chapter "File Manager" in *Inside Macintosh: Files* for more information about the File Manager; see the chapter "Resource Manager" in *Inside Macintosh: More Macintosh Toolbox* for more information about the Resource Manager. To store or retrieve pictures in the scrap—for example, when the user copies from or pastes to the Clipboard—you must use Scrap Manager routines. See the chapter "Scrap Manager" in *Inside Macintosh: More Macintosh Toolbox* for more information about the Scrap Manager.

You typically use the information gathered with the Picture Utilities in conjunction with other system software managers. You might use the Picture Utilities to determine what fonts are used in a picture, for example, and then use Font Manager routines to help you determine whether those fonts are available on the user's system. Or, you might use the Picture Utilities to determine the most-used colors in a picture, and then use the Palette Manager or ColorSync Utilities to provide sophisticated support for these colors. For more information about fonts, see the chapter "Font Manager" in *Inside Macintosh: Text*. The Palette Manager and the ColorSync Utilities are described in *Inside Macintosh: Advanced Color Imaging*.

You can also save and collect picture comments within your picture, as described in this chapter. Typically, however, your application uses picture comments to include special drawing commands for printers. Therefore, picture comments are described in greater detail in Appendix B, "Using Picture Comments for Printing," in this book.

# About Pictures

QuickDraw provides a simple set of routines for recording a collection of its drawing commands and then playing the collection back later. Such a collection of drawing commands (as well as its resulting image) is called a *picture*. A replayed collection of drawing commands results in the picture shown in Figure 7-1.

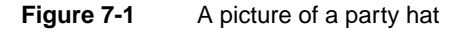

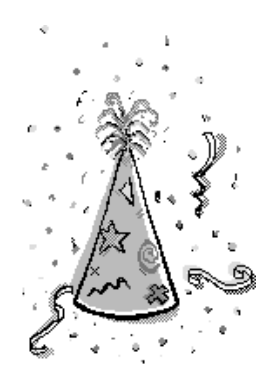

When you use the OpenCPicture function (or the OpenPicture function) to begin defining a picture, QuickDraw collects your subsequent drawing commands in a data structure of type Picture. You can define a picture by using any of the drawing routines described in this book—with the exception of the CopyMask, CopyDeepMask, SeedFill, SeedCFill, CalcMask, and CalcCMask routines.

By using the DrawPicture procedure, you can draw onscreen the picture defined by the instructions stored in the Picture record. Your application typically does not directly manipulate the information in this record. Instead, using a handle to a Picture record, your application passes this information to QuickDraw routines and Picture Utilities routines.

## **Note**

The OpenPicture function, which is similar to the OpenCPicture function, was created for earlier versions of system software. Because of the support for higher resolutions provided by the OpenCPicture function, you should use OpenCPicture instead of OpenPicture to create a picture. ◆

# Picture Formats 7

Through QuickDraw's development, three different formats have evolved for the data contained in a Picture record. These formats are

- The extended version 2 format, which is created by the OpenCPicture function on all Macintosh computers running System 7, including those supporting only basic QuickDraw. This format permits your application to specify resolutions for pictures in color or black and white. Generally, your application should use the OpenCPicture function and create pictures in the extended version 2 format.
- The version 2 picture format, which is created by the OpenPicture function on machines with Color QuickDraw when the current graphics port is a color graphics port. Pictures created in this format support color drawing operations at 72 dpi.
- The original format, the version 1 picture format, which is created by the OpenPicture function on machines without Color QuickDraw or whenever the current graphics port is a basic graphics port. Pictures created in this format support only black-and-white drawing operations at 72 dpi.

The Pascal data structure for all picture formats is exactly the same. As shown in Figure 7-2, the Picture record begins with a picSize field and a picFrame field, followed by a variable amount of picture definition data.

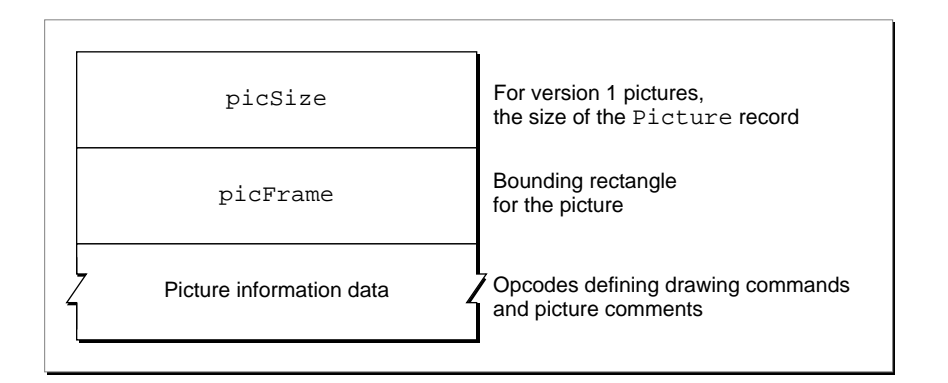

### **Figure 7-2** The Picture record

To maintain compatibility with the version 1 picture format, the picSize field was not changed for the version 2 or extended version 2 picture formats. The information in this field is useful only for version 1 pictures, which cannot exceed 32 KB in size. Version 2 and extended version 2 pictures can be much larger than the 32 KB limit imposed by the 2-byte picSize field. You should use the Memory Manager function GetHandleSize to determine the size of a picture in memory, the File Manager function PBGetFInfo to determine the size of a picture in a file of type 'PICT', and the Resource Manager function MaxSizeResource to determine the size of a picture in a resource of type 'PICT'. (See *Inside Macintosh: Memory*, *Inside Macintosh: Files*, and *Inside Macintosh: More Macintosh Toolbox* for more information about these functions.)

The picFrame field contains the bounding rectangle for the picture. The DrawPicture procedure uses this rectangle to scale the picture when you draw it into a differently sized rectangle.

Compact drawing instructions and picture comments constitute the rest of this record.

# Opcodes: Drawing Commands and Picture Comments 7

Following the picSize and picFrame fields, a Picture record contains data in the form of **opcodes** , which are values that the DrawPicture procedure uses to determine what object to draw or what mode to change for subsequent drawing. Your application generally should not read or write these opcodes directly but should instead use the QuickDraw routines described in this chapter for generating and processing the opcodes. (For your application's debugging purposes, these opcodes are listed in Appendix A at the back of this book.)

In addition to compact QuickDraw drawing commands, opcodes can also specify picture comments. Created with the PicComment procedure, a **picture comment** contains data or commands for special processing by output devices, such as PostScript printers. If your application requires capability beyond that provided by QuickDraw drawing routines, the PicComment procedure allows your application to pass data or commands directly to the output device. For example, picture comments enable highly sophisticated drawing applications that process opcodes directly to reconstruct drawing instructions such as rotating text—not found in QuickDraw. Picture comments are usually stored in the definition of a picture or are included in the code an application sends to a printer driver.

Unless your application creates highly sophisticated graphics, you typically use QuickDraw commands when drawing to the screen and use picture comments to include special drawing commands for printers only. For example, your application can use picture comments to specify commands—for rotating text and graphics and for drawing dashed lines, fractional line widths, and smoothed polygons—that are supported by some printers but are not accessible through standard QuickDraw calls. These picture comments are described in detail in Appendix B, "Using Picture Comments for Printing," in this book.

# Color Pictures in Basic Graphics Ports 7

You can use Color QuickDraw drawing commands to create a color picture on a computer supporting Color QuickDraw. If the user were to cut the picture and paste it into an application that draws into a basic graphics port, the picture would lose some detail, but should be sufficient for most purposes. This is how basic QuickDraw in System 7 draws an extended version 2 or version 2 picture into a basic graphics port:

- QuickDraw maps foreground and background colors to those most closely approximated in basic QuickDraw's eight-color system.
- QuickDraw draws pixel patterns created with the MakeRGBPat procedure as bit patterns having approximately the same luminance as the pixel patterns.

- QuickDraw replaces other color patterns with the bit pattern contained in the pat1Data field of the PixPat record. (The pat1Data field is initialized to 50 percent gray if the pattern is created with the NewPixPat function; this field is initialized from a 'ppat' resource if the pattern is retrieved with the GetPixPat function.)
- QuickDraw converts the pixel image to a bit image.
- OuickDraw ignores the values set by the HiliteColor and OpColor procedures, as well as any changes made to the chExtra and pnLocHFrac fields of the original CGrafPort record.

# 'PICT' Files, 'PICT' Resources, and the 'PICT' Scrap Format

QuickDraw provides routines for creating and drawing pictures; to read pictures from and to write pictures to disk, you use File Manager and Resource Manager routines. To read pictures from and write pictures to the scrap, you use Scrap Manager routines.

Files consist of two forks: a data fork and a resource fork. A **data fork** is the part of a file that contains data accessed using the File Manager. This data usually corresponds to data entered by the user. A **resource fork** is the part of a file that contains the file's resources, which contain data accessed using the Resource Manager. This data usually corresponds to data—such as menu, icon, and control definitions—created by the application developer, but it may also include data created by the user while the application is running.

A picture can be stored in the data fork of a file of type 'PICT'. A picture can also be stored as a resource of type 'PICT' in the resource fork of any file type.

Normally, an application sets the file type in the file's FInfo record when the application creates a new file; for example, the File Manager function FSpCreate takes a four-character file type—such as 'PICT'—as a parameter. The data fork of a 'PICT' file begins with a 512-byte header that applications can use for their own purposes. A Picture record follows this header. To read and write 'PICT' files, your application should use File Manager routines.

You may find it useful to store pictures in the resource fork of your application or document file. For example, in response to the user choosing the About command in the Apple menu for your application, you might wish to display a window containing your company's logo. Or, if yours is a page-layout application, you might want to store all the images created by the user for a document as resources in the document file.

You can use high-level tools like the ResEdit resource editor, available from APDA, to create and store pictures as 'PICT' resources for distribution with your files. To create 'PICT' resources while your application is running, you should use Resource Manager routines. To retrieve a picture stored in a 'PICT' resource, you can use the GetPicture function.

For each application, the Scrap Manager maintains a storage area to hold the last data cut or copied by the user. The area that is available to your application for this purpose is called the **scrap.** The scrap can reside either in memory or on disk. All applications that support copy-and-paste operations read data from and write data to the scrap. The

'PICT' scrap format is one of two standard scrap formats. (The other is 'TEXT'.) To support copy-and-paste operations, your application should use Scrap Manager routines to read and write data in 'PICT' scrap format.

# The Picture Utilities 7

In addition to the QuickDraw routines for creating and drawing pictures, system software provides a group of routines called the **Picture Utilities** for examining the contents of pictures. You typically use the Picture Utilities before displaying a picture.

The Picture Utilities allow you to gather color, comment, font, resolution, and additional information about pictures. You might use the Picture Utilities, for example, to determine the 256 most-used colors in a picture, and then use the Palette Manager to make these colors available for the window in which your application needs to draw the picture.

You can also use the Picture Utilities to collect colors from pixel maps. You typically use this information in conjunction with the Palette Manager and the ColorSync Utilities to provide advanced color imaging features for your users. These features are described in *Inside Macintosh: Advanced Color Imaging*.

The Picture Utilities also collect information from black-and-white pictures and bitmaps. The Picture Utilities are supported in System 7 even by computers running only basic QuickDraw. However, when collecting color information on a computer running only basic QuickDraw, the Picture Utilities return NIL instead of handles to Palette and ColorTable records.

# Using Pictures

To create a picture, you should

- use the OpenCPicture function to create a Picture record and begin defining the picture
- issue QuickDraw drawing commands, which are collected in the <code>Picture</code> record
- use the PicComment procedure to include picture comments in the picture definition (optional)
- use the ClosePicture procedure to conclude the picture definition

To open an existing picture, you should

- use File Manager routines to get a picture stored in a 'PICT' file
- use the GetPicture function to get a picture stored in a 'PICT' resource
- use the Scrap Manager function GetScrap to get a picture stored in the scrap

To draw a picture, you should use the DrawPicture procedure.

**7**

### Pictures

To save a picture, you should

- use File Manager routines to save the picture in a 'PICT' file
- use Resource Manager routines to save the picture in a 'PICT' resource
- use the Scrap Manager function PutScrap to place the picture in the scrap

To conserve memory, you can spool large pictures to and from disk storage; you should

- write your own low-level procedures—using File Manager routines—that read and write temporary 'PICT' files to disk
- use the SetStdCProcs procedure for a color graphics port (or the SetStdProcs procedure for a basic graphics port) and replace QuickDraw's standard low-level procedures StdGetPic and StdPutPic with your own procedures for reading and writing temporary 'PICT' files to disk

To gather information about a single picture, pixel map, or bitmap, you should

- use the GetPictInfo function to get information about a picture, or use the GetPixMapInfo function to get information about a pixel map or bitmap
- use the Palette record or the ColorTable record, the handles of which are returned by these functions in a PictInfo record, to examine the colors collected from the picture, pixel map, or bitmap
- use the FontSpec record, the handle of which is returned by GetPictInfo in a PictInfo record, to examine the fonts contained in the picture
- use the CommentSpec record, the handle of which is returned by GetPictInfo in a PictInfo record, to examine the picture comments contained in the picture
- examine the rest of the fields of the PictInfo record for additional information such as pixel depth or optimal resolution—about the picture, pixel map, or bitmap
- use the Memory Manager procedure DisposeHandle to release the memory occupied by the PictInfo, FontSpec, and CommentSpec records; use the Palette Manager procedure DisposePalette to release the memory occupied by a Palette record; and use the Color QuickDraw procedure DisposeCTable to release the memory occupied by a ColorTable record when you are finished with the information collected by the GetPictInfo function

To gather information about multiple pictures, pixel maps, and bitmaps, you should

- use the NewPictInfo function to begin collecting pictures, pixel maps, and bitmaps for your survey
- use the RecordPictInfo function to add the information for a picture to your survey
- use the RecordPixMapInfo function to add the information for a pixel map or bitmap to your survey
- use the RetrievePictInfo function to return the collected information in a PictInfo record
- use the Palette record or the ColorTable record, the handles of which are returned in the PictInfo record, to examine the colors collected from the pictures, pixel maps, and bitmaps

- use the FontSpec record, the handle of which is returned in the PictInfo record, to examine the fonts contained in the collected pictures
- use the CommentSpec record, the handle of which is returned in the PictInfo record, to examine the picture comments contained in the collected pictures
- examine the rest of the fields of the PictInfo record for additional information about the pictures, pixel maps, and bitmaps in your survey
- use the DisposePictInfo function to dispose of the private data structures allocated by the NewPictInfo function; use the Memory Manager procedure DisposeHandle to release the memory occupied by PictInfo, FontSpec, and CommentSpec records; use the Palette Manager procedure DisposePalette to release the memory occupied by a Palette record; and use the Color QuickDraw procedure DisposeCTable to release the memory occupied by a ColorTable record when you are finished with the information collected by NewPictInfo

When you are finished using a picture (such as when you close the window containing it), you should

- release the memory it occupies by calling the KillPicture procedure if the picture is not stored in a 'PICT' resource
- release the memory it occupies by calling the Resource Manager procedure ReleaseResource if the picture is stored in a 'PICT' resource

Before using the routines described in this chapter, you must use the InitGraf procedure, described in the chapter "Basic QuickDraw" in this book, to initialize QuickDraw. The routines in this chapter are available on all computers running System 7—including those supporting only basic QuickDraw. To test for the existence of System 7, use the Gestalt function with the gestaltSystemVersion selector. Test the low-order word in the response parameter; if the value is \$0700 or greater, all of the routines in this chapter are supported.

#### **Note**

On computers running only basic QuickDraw, the Picture Utilities return NIL in place of handles to Palette and ColorTable records. ◆

# Creating and Drawing Pictures

Use the OpenCPicture function to begin defining a picture. OpenCPicture collects your subsequent QuickDraw drawing commands in a new Picture record. To complete the collection of drawing and picture comment commands that define your picture, use the ClosePicture procedure.

### **Note**

Operations with the following routines are not recorded in pictures: CopyMask, CopyDeepMask, SeedFill, SeedCFill, CalcMask, CalcCMask, and PlotCIcon. ◆

```
CHAPTER 7
```
You pass information to OpenCPicture in the form of an OpenCPicParams record. This record provides a simple mechanism for specifying resolutions when creating images. For example, applications that create pictures from scanned images can specify resolutions higher than 72 dpi for these pictures in OpenCPicParams records.

Listing 7-1 shows an application-defined routine, MyCreateAndDrawPict, that begins creating a picture by assigning values to the fields of an OpenCPicParams record. In this example, the normal screen resolution of 72 dpi is specified as the picture's resolution. You also specify a rectangle for best displaying the picture at this resolution.

## **Listing 7-1** Creating and drawing a picture

```
FUNCTION MyCreateAndDrawPict(pFrame: Rect): PicHandle;
CONST
  cHRes = $00480000; {for 72 dpi}
  cVRes = $00480000; {for 72 dpi}
VAR
  myOpenCPicParams: OpenCPicParams;
  myPic: PicHandle;
  trianglePoly: PolyHandle;
BEGIN
  WITH myOpenCPicParams DO BEGIN
     srcRect := pFrame; {best rectangle for displaying this picture}
     hRes := cHRes; {horizontal resolution}
     vRes := cVRes; {vertical resolution}
     version := - 2i {always set this field to -2}
     reserved1 := 0; {this field is unused}
     reserved2 := 0; {this field is unused}
  END;
  myPic := OpenCPicture(myOpenCPicParams); {start creating the picture}
  ClipRect(pFrame); {always set a valid clip region}
  FillRect(pFrame,dkGray); {create a dark gray rectangle for background}
  FillOval(pFrame,ltGray); { overlay the rectangle with a light gray oval}
  trianglePoly := OpenPoly; {start creating a triangle}
  WITH pFrame DO BEGIN
     MoveTo(left,bottom);
     LineTo((right - left) DIV 2, top);
     LineTo(right,bottom);
     LineTo(left,bottom);
  END;
  ClosePoly; {finish the triangle}PaintPoly(trianglePoly); {paint the triangle}
  KillPoly(trianglePoly); {dispose of the memory for the triangle}
  ClosePicture; {finish the picture}
```

```
CHAPTER 7
```

```
DrawPicture(myPic,pFrame); {draw the picture}
  IF QDError <> noErr THEN
      ; {likely error is that there is insufficient memory}
  MyCreateAndDrawPict := myPic;
END;
```
After assigning values to the fields of an OpenCPicParams record, the MyCreateAndDrawPict routine passes this record to the OpenCPicture function.

# **IMPORTANT**

Always use the ClipRect procedure to specify a clipping region appropriate for your picture before you call OpenCPicture. If you do not use ClipRect to specify a clipping region, OpenCPicture uses the clipping region specified in the current graphics port. If the clipping region is very large (as it is when a graphics port is initialized) and you scale the picture when drawing it, the clipping region can become invalid when DrawPicture scales the clipping region—in which case, your picture will not be drawn. On the other hand, if the graphics port specifies a small clipping region, part of your drawing may be clipped when you draw it. Setting a clipping region equal to the port rectangle of the current graphics port, as shown in [Listing 7-1](#page-8-0), always sets a valid clipping region. ▲

The MyCreateAndDrawPict routine uses QuickDraw commands to draw a filled rectangle, a filled oval, and a black triangle. These commands are stored in the Picture record.

# **Note**

If there is insufficient memory to draw a picture in Color QuickDraw, the QDError function (described in the chapter "Color QuickDraw" in this book) returns the result code noMemForPictPlaybackErr. ◆

The MyCreateAndDrawPict routine concludes the picture definition by using the ClosePicture procedure. By passing to the DrawPicture procedure the handle to the newly defined picture, MyCreateAndDrawPict replays in the current graphics port the drawing commands stored in the Picture record. Figure 7-3 shows the resulting figure.

**Figure 7-3** A simple picture

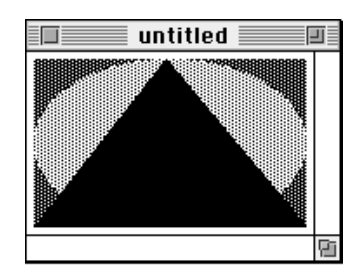

### <span id="page-10-0"></span>**Note**

After using DrawPicture to draw a picture, your application can use the Window Manager procedure SetWindowPic to save a handle to the picture in the window record. When the window's content region must be updated, the Window Manager draws this picture, or only a part of it as necessary, instead of generating an update event. Another Window Manager routine, the GetWindowPic function, allows your application to retrieve the picture handle that you store using SetWindowPic. When you use the Window Manager procedure DisposeWindow to close a window, DisposeWindow automatically calls the KillPicture procedure to release the memory allocated to a picture referenced in the window record. These routines and the window record are described in the chapter "Window Manager" in *Inside Macintosh: Macintosh Toolbox Essentials*. ◆

# Opening and Drawing Pictures

Using File Manager routines, your application can retrieve pictures saved in 'PICT' files; using the GetPicture function, your application can retrieve pictures saved in the resource forks of other file types; and using the Scrap Manager function GetScrap, your application can retrieve pictures stored in the scrap.

# Drawing a Picture Stored in a 'PICT' File 7

Listing 7-2 illustrates an application-defined routine, called MyDrawFilePicture, that uses File Manager routines to retrieve a picture saved in a 'PICT' file. The MyDrawFilePicture routine takes a file reference number as a parameter.

### **Listing 7-2** Opening and drawing a picture from disk

```
FUNCTION MyDrawFilePicture(pictFileRefNum: Integer; destRect: Rect): OSErr;
CONST
   cPicFileHeaderSize = 512;
VAR
  myPic: PicHandle;
  dataLength: LongInt;
   err: OSErr;
BEGIN {This listing assumes the current graphics port is set.}
   err := GetEOF(pictFileRefNum,dataLength); {get file length}
   IF err = noErr THEN BEGIN
      err := SetFPos(pictFileRefNum,fsFromStart,
                    cPicFileHeaderSize); {move past the 512-byte 'PICT' }
                                         { file header}
     dataLength := dataLength - cPicFileHeaderSize; {remove 512-byte }
                                   { 'PICT' file header from file length}
     myPic := PicHandle(NewHandle(dataLength)); {allocate picture handle}
```

```
Pictures
      IF (err = noErr) & (myPic <> NIL) THEN BEGIN
         HLock(Handle(myPic)); {lock picture handle before using FSRead}
         err := FSRead(pictFileRefNum,dataLength, Ptr(myPic^)); {read file}
         HUnlock(Handle(myPic)); {unlock picture handle after using FSRead}
         MyAdjustDestRect(myPic,destRect); {see Listing 7-7 on page 7-18}
         DrawPicture(myPic,destRect);
         IF QDError <> noErr THEN
            ; {likely error is that there is insufficient memory}
         KillPicture(myPic);
      END;
   END;
   MyDrawFilePicture := err;
END;
```
**CHAPTER 7**

In code not shown in [Listing 7-2](#page-10-0), this application uses the File Manager procedure StandardGetFile to display a dialog box that asks the user for the name of a 'PICT' file; using the file system specification record returned by StandardGetFile, the application calls the File Manager function FSpOpenDF to return a file reference number for the file. The application then passes this file reference number to MyDrawFilePicture.

Because every 'PICT' file contains a 512-byte header for application-specific use, MyDrawFilePicture uses the File Manager function SetFPos to skip past this header information. The MyDrawFilePicture function then uses the File Manager function FSRead to read the file's remaining bytes—those of the Picture record—into memory.

The MyDrawFilePicture function creates a handle for the buffer into which the Picture record is read. Passing this handle to the DrawPicture procedure, MyDrawFilePicture is able to replay onscreen the commands stored in the Picture record.

For large 'PICT' files, it is useful to spool the picture data from disk as necessary instead of reading all of it directly into memory. In low-memory conditions, for example, your application might find it useful to create a temporary file on disk for storing drawing instructions; your application can read this information as necessary. The application-defined routine MyReplaceGetPic shown in [Listing 7-3](#page-12-0) replaces the getPicProc field of the current graphics port's CQDProcs record with an application-defined low-level routine, called MyFileGetPic. While QuickDraw's standard StdGetPic procedure reads picture data from memory, MyFileGetPic reads the picture data from disk. ([Listing 7-10 on page 7-22](#page-19-0) shows how to replace QuickDraw's standard StdPutPic procedure with one that writes data to a file so that your application can spool a large picture to disk.)

```
CHAPTER 7
```

```
Listing 7-3 Replacing QuickDraw's standard low-level picture-reading routine
```

```
FUNCTION MyReplaceGetPic: QDProcsPtr;
VAR
   currPort: GrafPtr;
   customProcs: QDProcs;
   customCProcs: CQDProcs;
   savedProcs: ODProcsPtr;
BEGIN
   GetPort(currPort);
   savedProcs := currPort^.grafProcs; {save current CODProcs }
                                      { or QDProcs record}
  IF MyIsColorPort(currPort) THEN {this is a color graphics port}
   BEGIN
     SetStdCProcs(customCProcs); {create new CQDProcs record containing }
                                   { standard Color QuickDraw low-level }
                                   { routines}
     customCProcs.getPicProc := @MyFileGetPic; {replace StdGetPic with }
                                              { address of custom }
                                               { low-level routine }
                                              { shown in Listing 7-5}
     currPort^.grafProcs := @customCProcs; {replace current CQDProcs }
                                            { record}
  END
  ELSE 
  BEGIN {this is a basic graphics port}SetStdProcs(customProcs); {create new QDProcs record containing }
                                   { standard basic QuickDraw low-level }
                                   { routines}
     customProcs.getPicProc := @MyFileGetPic; {replace StdGetPic with }
                                               { address of custom }
                                               { low-level routine }
                                               { shown in Listing 7-5}
     currPort^.grafProcs := @customProcs; {replace current QDProcs record}
  END;
   MyReplaceGetPic := savedProcs;
END;
```
<span id="page-13-0"></span>**CHAPTER 7**

## Pictures

Listing 7-4 shows the application-defined procedure MyIsColorPort, which MyReplaceGetPic calls to determine whether to replace the low-level picture-reading routine for a color graphics port or a basic graphics port.

**Listing 7-4** Determining whether a graphics port is color or basic

```
FUNCTION MyIsColorPort(aPort: GrafPtr): Boolean;
BEGIN
  MyIsColorPort := (aPort^.portBits.rowBytes < 0)
END;
```
Listing 7-5 shows the application-defined procedure MyFileGetPic, which uses the File Manager function FSRead to read the file with the file reference number assigned to the application-defined global variable gPictFileRefNum.

**Listing 7-5** A custom low-level procedure for spooling a picture from disk

```
PROCEDURE MyFileGetPic (dataPtr: Ptr; byteCount: Integer);
VAR
   longCount: LongInt;
   myErr: OSErr;
BEGIN
   longCount := byteCount;
   myErr := FSRead(gPictFileRefNum, longCount, dataPtr);
END;
```
Your application does not keep track of where FSRead stops or resumes reading a file. After reading a portion of a file, FSRead automatically handles where to begin reading next. See *Inside Macintosh: Files* for more information about using FSRead and other File Manager routines to retrieve data stored in files.

# Drawing a Picture Stored in the Scrap

As described in the chapter "Scrap Manager" in *Inside Macintosh: More Macintosh Toolbox*, your application can use the Scrap Manager to copy and paste data within a document created by your application, among different documents created by your application, and among documents created by your application and documents created by other applications. The two standard scrap formats that all Macintosh applications should support are 'PICT' and 'TEXT'.

Listing 7-6 illustrates the application-defined routine MyPastePict, which retrieves a picture stored on the scrap. For example, a user may have copied to the Clipboard a picture created in another application and then pasted the picture into the application that defines MyPastePict. The MyPastePict procedure uses the Scrap Manager procedure GetScrap to get a handle to the data stored on the scrap; MyPastePict then coerces this handle to one of type PicHandle, which it can pass to the DrawPicture procedure in order to replay the drawing commands stored in the scrap.

**Listing 7-6** Pasting in a picture from the scrap

```
PROCEDURE MyPastePict(destRect: Rect);
VAR
  myPic: PicHandle;
  dataLength: LongInt;
  dontCare: LongInt;
BEGIN
  myPic := PicHandle(NewHandle(0)); {allocate a handle for the picture}
  dataLength := 
           GetScrap(Handle(myPic),'PICT',dontCare); {get picture in scrap}
   IF dataLength > 0 THEN {ensure there is PICT data}
   BEGIN
     MyAdjustDestRect(myPic,destRect); {shown in Listing 7-7}
     DrawPicture(myPic,destRect);
      IF QDError <> noErr THEN
         ; {likely error is that there is insufficient memory}
  END
  ELSE
   ; {handle error for len < or = 0 here}
END;
```
# <span id="page-15-0"></span>Defining a Destination Rectangle

In addition to taking a handle to a picture as one parameter, DrawPicture also expects a destination rectangle as another parameter. You should specify this destination rectangle in coordinates local to the current graphics port. The DrawPicture procedure shrinks or stretches the picture as necessary to make it fit into this rectangle.

Listing 7-7 shows an application-defined routine called MyAdjustDestRect that centers the picture inside a destination rectangle, which is passed to DrawPicture when it's time to draw the picture. (MyAdjustDestRect first ensures that the picture fits inside the destination rectangle by scaling the picture if necessary.)

### **Listing 7-7** Adjusting the destination rectangle for a picture

```
PROCEDURE MyAdjustDestRect(aPict: PicHandle; VAR destRect: Rect);
VAR
  r: Rect;
  width, height: Integer;
  scale, scaleH, scaleV: Fixed;
BEGIN
  WITH destRect DO BEGIN {determine width and height of destination rect}
     width := right - left;
     height := bottom - top;
  END;
  r := aPict^^.picFrame; {get the bounding rectangle of the picture}
  OffsetRect(r, - r.left, - r.top); {ensure upper-left corner is (0,0)}
  scale := Long2Fix(1);
  scaleH := FixRatio(width,r.right); {get horizontal and vertical }
  scaleV := FixRatio(height,r.bottom); { ratios of destination rectangle }
                                        { to bounding rectangle of picture}
  IF scaleH < scale THEN scale := scaleH; {if bounding rect of picture }
  IF scaleV < scale THEN scale := scaleV; { is greater than destination }
  IF scale <> Long2Fix(1) THEN { rect, get scaling factors}
  BEGIN {scale picture to fit inside destination rectangle}
     r.right := Fix2Long(FixMul(scale,Long2Fix(r.right)));
     r.bottom := Fix2Long(FixMul(scale,Long2Fix(r.bottom)));
    END;
  {next line centers the picture within the destination rectangle}
  OffsetRect(r,(width - r.right) DIV 2,(height - r.bottom) DIV 2);
  destRect := r;END;
```
The application calling MyAdjustDestRect begins defining a destination rectangle by determining a target area within a window—perhaps the entire content area of a window, or perhaps an area selected by the user within a window. The application passes this rectangle to MyAdjustDestRect.

A bounding rectangle is stored in the picFrame field of the Picture record for every picture. The MyAdjustDestRect routine uses the boundaries for the picture to determine whether the picture fits within the destination rectangle. If the picture is larger than the destination rectangle, MyAdjustDestRect scales the picture to make it fit the destination rectangle.

The MyAdjustDestRect routine then centers the picture within the destination rectangle. Finally, MyAdjustDestRect assigns the boundary rectangle of the centered picture to be the new destination rectangle. By returning a destination rectangle whose dimensions are identical to those of the bounding rectangle for the picture, MyAdjustDestRect assures that the picture is not stretched when drawn into its window.

To display a picture at a resolution other than the one at which it was created, your application should compute an appropriate destination rectangle by scaling its width and height by the following factor:

#### scale factor = destination resolution / source resolution

For example, if a picture was created at 300 dpi and you want to display it at 75 dpi, then your application should compute the destination rectangle width and height as 1/4 of those of the picture's bounding rectangle. Your application can use the GetPictInfo function (described on [page 7-47](#page-44-0)) to gather information about a picture. The PictInfo record (described on [page 7-32](#page-29-0)) returned by GetPictInfo returns the picture's resolution in its hRes and vRes fields. The sourceRect field contains the bounding rectangle for displaying the image at its optimal resolution.

# Drawing a Picture Stored in a 'PICT' Resource 7

To retrieve a picture stored in a 'PICT' resource, specify its resource ID to the GetPicture function, which returns a handle to the picture. Listing 7-8 illustrates an application-defined routine, called MyDrawResPICT, that retrieves and draws a picture stored as a resource.

**Listing 7-8** Drawing a picture stored in a resource file

```
PROCEDURE MyDrawResPICT(destRect: Rect; resID: Integer);
VAR
  myPic: PicHandle;
BEGIN
  myPic := GetPicture(resID); {get the picture from the resource fork}
  IF myPic <> NIL THEN BEGIN
      Listing 7-7 on page 7-18}
     DrawPicture(myPic,destRect);
     IF QDError <> noErr THEN
        ; {likely error is that there is insufficient memory}
  END
  ELSE
  ; {handle the error here}
END;
```
When you are finished using a picture stored as a 'PICT' resource, you should use the Resource Manager procedure ReleaseResource instead of the QuickDraw procedure KillResource to release its memory.

## **IMPORTANT**

If you retrieve a picture stored in a 'PICT' resource and pass its handle to the Window Manager procedure SetWindowPic, the Window Manager procedures DisposeWindow and CloseWindow do not delete it; instead, you must call ReleaseResource before calling DisposeWindow or CloseWindow. ▲

# Saving Pictures

After creating or changing pictures, your application should allow the user to save them. To save a picture in a 'PICT' file, you should use File Manager routines, such as FSpCreate, FSpOpenDF, FSWrite, and FSClose. The use of these routines is illustrated in Listing 7-9, and they are described in detail in the chapter "File Manager" in *Inside Macintosh: Files*. Remember that the first 512 bytes of a 'PICT' file are reserved for your application's own purposes. As shown in Listing 7-9, your application should store the data (that is, the Picture record) after this 512-byte header.

**Listing 7-9** Saving a picture as a 'PICT' file

```
FUNCTION DoSavePICTAsCmd(picH: PicHandle): OSErr;
LABEL 8,9;
VAR
  myReply: StandardFileReply;
  err, ignore: 0SErr;
  pictFileRefNum: Integer;
  dataLength, zeroData, count: LongInt;
BEGIN \{display the default Save dialog box\}StandardPutFile('Save picture as:','untitled',myReply);
  err := noErr; {return noErr if the user cancels}
  IF myReply.sfGood THEN 
  BEGIN
     IF NOT myReply.sfReplacing THEN {create the file if it doesn't exist}
        err := FSpCreate(myReply.sfFile,'WAVE','PICT',smSystemScript);
     IF err <> noErr THEN GOTO 9;
     err := FSpOpenDF(myReply.sfFile,fsRdWrPerm,pictFileRefNum); {open file}
     IF err <> noErr THEN GOTO 8;
     zeroData := 0;dataLength := 4;FOR count := 1 TO 512 DIV dataLength DO \{write the PICT file header\}err := FSWrite(pictFileRefNum,dataLength,
                      @zeroData); {for this app, put 0's in header}
     IF err <> noErr THEN GOTO 8;
     dataLength := GetHandleSize(Handle(picH));
     HLock(Handle(picH)); {lock picture handle before writing data}
```

```
CHAPTER 7
           Pictures
      err := FSWrite(pictFileRefNum,dataLength,Ptr(picH^)); {write picture }
                                                               { data to file}
        HUnlock(Handle(picH)); {unlock picture handle after writing data}
   END;
   8:
      ignore := FSClose(pictFileRefNum); {close the file}
   \circDoSavePICTAsCmd := err;
END;
```
To save a picture in a 'PICT' resource, you should use Resource Manager routines, such as FSpOpenResFile (to open your application's resource fork), ChangedResource (to change an existing 'PICT' resource), AddResource (to add a new 'PICT' resource), WriteResource (to write the data to the resource), and CloseResFile and ReleaseResource (to conclude saving the resource). These routines are described in the chapter "Resource Manager" in *Inside Macintosh: More Macintosh Toolbox*.

To place a picture in the scrap—for example, in response to the user choosing the Copy command to copy a picture to the Clipboard—use the Scrap Manager function PutScrap, which is described in the chapter "Scrap Manager" in *Inside Macintosh: More Macintosh Toolbox*.

For large 'PICT' files, it is useful to spool the picture data to disk instead of writing it all directly into memory. In low-memory conditions, for example, your application might find it useful to create a temporary file on disk for storing drawing instructions; your application can read this information as necessary. The application-defined routine MyReplacePutPic shown in Listing 7-10 replaces the putPicProc field of the current graphics port's CQDProcs record with an application-defined low-level routine, called MyFilePutPic. While QuickDraw's standard StdPutPic procedure writes picture data to memory, MyFilePutPic writes the picture data to disk. [\(Listing 7-3 on](#page-12-0)  [page 7-15](#page-12-0) shows how to replace QuickDraw's standard StdGetPic procedure with one that reads data from a spool file.)

**Listing 7-10** Replacing QuickDraw's standard low-level picture-writing routine

```
FUNCTION MyReplacePutPic: QDProcsPtr;
VAR
  currPort: GrafPtr;
  customProcs: QDProcs;
  customCProcs: CQDProcs;
  savedProcs: QDProcsPtr;
BEGIN 
  GetPort(currPort);
  savedProcs := currPort^.grafProcs; {save QDProcs or CQDProcs record }
                                      { for current graphics port}
  IF MyIsColorPort(currPort) THEN {see Listing 7-4 on page 7-16}
```

```
BEGIN
```

```
SetStdCProcs(customCProcs); {create new CQDProcs record containing }
                                 { standard Color QuickDraw low-level }
                                 { routines}
   customCProcs.putPicProc := @MyFilePutPic; {replace StdPutPic with }
                                             { address of custom }
                                             { low-level routine }
                                             { shown in Listing 7-11}
   currPort^.grafProcs := @customCProcs; {replace current CQDProcs}
END
ELSE 
BEGIN {perform similar work for a basic graphics port}
  SetStdProcs(customProcs);
   customProcs.putPicProc := @MyFilePutPic;
   currPort^.grafProcs := @customProcs;
END;
gPictureSize := 0; {track the picture size}
gSpoolPicture := PicHandle(NewHandle(0));
MyReplacePutPic := savedProcs; <br> {return saved CQDProcs or QDProcs }
                                 { record for restoring at a later time}
```
END;

Listing 7-11 shows MyFilePutPic, which uses the File Manager function FSWrite to write picture data to the file with the file reference number assigned to the application-defined global variable gPictFileRefNum. Your application does not keep track of where FSWrite stops or resumes writing a file. After writing a portion of a file, FSWrite automatically handles where to begin writing next.

**Listing 7-11** A custom low-level routine for spooling a picture to disk

```
PROCEDURE MyFilePutPic (dataPtr: Ptr; byteCount: Integer);
VAR
   dataLength: LongInt;
   myErr: OSErr;
BEGIN
   dataLength := byteCount;
   gPictureSize := gPictureSize + byteCount;
   myErr := FSWrite(gPictFileRefNum, dataLength, dataPtr);
   IF gSpoolPicture <> NIL THEN
   gSpoolPicture^^.picSize := gPictureSize;
END;
```
# Gathering Picture Information 7

You can use the Picture Utilities routines to gather extensive information about pictures and to gather color information about pixel maps. You use the GetPictInfo function to gather information about a single picture, and you use the GetPixMapInfo function to gather color information about a single pixel map or bitmap. Each of these functions returns color and resolution information in a PictInfo record (described on [page 7-32\)](#page-29-0). A PictInfo record can also contain information about the drawing objects, fonts, and comments in a picture.

You can also survey multiple pictures, pixel maps, and bitmaps for this information. Use the NewPictInfo function to begin collecting pictures, pixel maps, and bitmaps for your survey. You also use NewPictInfo to specify how you would like the color, comment, and font information for the survey returned to you.

To add the information for a picture to your survey, use the RecordPictInfo function. To add the information for a pixel map or a bitmap to your survey, use the RecordPixMapInfo function. The RetrievePictInfo function collects the information about the pictures, pixel maps, and bitmaps that you have added to your survey. The RetrievePictInfo function returns this information in a PictInfo record.

For example, to use the ColorSync Utilities to match the colors in a single picture to an output device such as a color printer, an application might find it useful to find the CMBeginProfile picture comment, which marks the beginning of a color profile in a Picture record. (Color profiles and the ColorSync Utilities are described in *Inside Macintosh: Advanced Color Imaging*.) [Listing 7-12](#page-22-0) shows an application-defined routine, called MyGetPICTProfileCount, that uses GetPictInfo to record comments in a CommentSpec record (which is described on [page 7-30](#page-27-0)). The MyGetPICTProfileCount routine uses the CommentSpec record to determine whether any color profiles are included in the picture as picture comments.

```
CHAPTER 7
```

```
FUNCTION MyGetPICTProfileCount (hPICT: PicHandle; VAR count: Integer): OSErr;
VAR
  err: OSErr;
  thePICTInfo: PictInfo;
  verb: Integer;
  colorsRequested: Integer;
  colorPickMethod: Integer;
  version: Integer;
  pCommentSpec: CommentSpecPtr;
  i: Integer;
BEGIN
  count := 0;verb := recordComments;
  colorsRequested := 0;
  colorPickMethod := systemMethod;
  version := 0;err := GetPictInfo(hPICT, thePICTInfo, verb, colorsRequested, 
                      colorPickMethod, version);
  IF ((err = noErr) AND (thePICTInfo.commentHandle <> NIL)) THEN
  BEGIN
     pCommentSpec := thePICTInfo.commentHandle^;
     FOR i := 1 TO thePICTInfo.uniqueComments DO
     BEGIN
        IF (pCommentSpec^.ID = CMBeginProfile) THEN
           BEGIN
              count := pCommentSpec^.count;
              LEAVE;
           END;
        pCommentSpec :=
           CommentSpecPtr(ORD4(pCommentSpec)+Sizeof(CommentSpec));
     END;
     {clean up allocations made by GetPictInfo}
     DisposeHandle(Handle(thePICTInfo.commentHandle));
  END;
  MyGetPICTProfileCount := err;
END;
```
**Listing 7-12** Looking for color profile comments in a picture

If you want information about the colors of a picture or pixel map, you indicate to the Picture Utilities how many colors (up to 256) you want to know about, what method to use for selecting the colors, and whether you want the selected colors returned in a Palette record or ColorTable record.

The Picture Utilities provide two color-picking methods: one that gives you the most frequently used colors and one that gives you the widest range of colors. Each has advantages in different situations. For example, suppose the picture of a forest image contains 400 colors, of which 300 are greens, 80 are browns, and the rest are a scattering of golden sunlight effects. If you ask for the 250 most used colors, you will probably receive all greens. If you ask for a range of 250 colors, you will receive an assortment stretching from the greens and golds to the browns, including colors in between that might not actually appear in the image. You can also supply a color-picking method of your own, as described in ["Application-Defined Routines" beginning on page 7-61.](#page-58-0)

Your application can then use the color information returned by the Picture Utilities in conjunction with the Palette Manager to provide the best selection of colors for displaying the picture on an 8-bit indexed device.

#### **IMPORTANT**

When you ask for color information about a picture, the Picture Utilities take into account only the version 2 and extended version 2 picture opcodes RGBFgCol, RGBBkCol, BkPixPat, PnPixPat, FillPixPat, and HiliteColor (as well as pixel map or bitmap data). Each occurrence of these opcodes is treated as one pixel, regardless of the number and sizes of the objects drawn with that color. If you need an accurate set of colors from a complex picture, create an image of the picture in an offscreen graphics world and call the GetPixMapInfo function to obtain color information about that pixel map for that graphics world. ▲

# Pictures Reference

This section describes the data structures, routines, and resources provided by QuickDraw for creating and drawing pictures and by the Picture Utilities for gathering information about pictures and pixel maps.

["Data Structures"](#page-24-0) shows the Pascal data structures for the Picture, OpenCPicParams, CommentSpec, FontSpec, and PictInfo records.

["QuickDraw and Picture Utilities Routines"](#page-33-0) describes QuickDraw routines for creating, drawing, and disposing of pictures, and it describes Picture Utilities routines for collecting information about pictures, pixel maps, and bitmaps. ["Application-Defined](#page-58-0)  [Routines"](#page-58-0) describes how you can define your own method for selecting colors from pictures and pixel maps.

<span id="page-24-0"></span>["Resources"](#page-64-0) describes the picture ('PICT') resource and the color-picking method ('cpmt') resource.

See Appendix A at the back of this book for a list of picture opcodes.

# Data Structures

This section shows the Pascal data structures for the Picture, OpenCPicParams, CommentSpec, FontSpec, and PictInfo records.

When you use the OpenCPicture or OpenPicture function, QuickDraw begins collecting your subsequent drawing commands in a Picture record. When you use the GetPicture function to retrieve a picture stored in a resource, GetPicture reads the resource into memory as a Picture record.

When you use the OpenCPicture function to begin creating a picture, you must pass it information in an OpenCPicParams record. This record provides a simple mechanism for specifying resolutions when creating images.

When you use the GetPictInfo function, it returns information in a PictInfo record. When you gather this information for multiple pictures, pixel maps, or bitmaps, the RetrievePictInfo function also returns a PictInfo record containing this information.

If you specify the recordComments constant in the verb parameter to the GetPictInfo function or NewPictInfo function, your application receives a PictInfo record that includes a handle to a CommentSpec record. A CommentSpec record contains information about the comments in a picture.

If you specify the recordFontInfo constant in the verb parameter to the GetPictInfo function or NewPictInfo function, the function returns a PictInfo record that includes a handle to a FontSpec record. A FontSpec record contains information about the fonts in a picture.

# **Picture 7**

When you use the OpenCPicture or OpenPicture function (described on [page 7-37](#page-34-0) and [page 7-39,](#page-36-0) respectively), QuickDraw begins collecting your subsequent drawing commands in a Picture record. (You use the ClosePicture procedure, described on [page 7-42](#page-39-0), to complete a picture definition.) When you use the GetPicture function (described on [page 7-46\)](#page-43-0) to retrieve a picture stored in a resource, GetPicture reads the resource into memory as a Picture record. ('PICT' resources are described on [page 7-67](#page-64-0).) By using the DrawPicture procedure (described on [page 7-44\)](#page-41-0), you can draw onscreen the picture defined by the commands stored in the Picture record.

```
CHAPTER 7
```
A Picture record is defined as follows:

```
TYPE Picture =
RECORD
  picSize: Integer; {for a version 1 picture: its size}
  picFrame: Rect; {bounding rectangle for the picture}
   {variable amount of picture data in the form of opcodes}
END;
```
### **Field descriptions**

```
picSize The size of the rest of this record for a version 1 picture. To maintain 
                     compatibility with the version 1 picture format, the picSize field 
                     was not changed for the version 2 picture or extended version 2 
                     formats. The information in this field is useful only for version 1 
                     pictures, which cannot exceed 32 KB in size. Because version 2 and 
                     extended version 2 pictures can be much larger than the 32 KB limit 
                    imposed by the 2-byte picSize field, you should use the Memory 
                     Manager function GetHandleSize to determine the size of a 
                     picture in memory, the File Manager function PBGetFInfo to 
                     determine the size of a picture in a 'PICT' file, and the Resource 
                     Manager function MaxSizeResource to determine the size of a 
                     'PICT' resource. (See Inside Macintosh: Memory, Inside Macintosh: 
                     Files, and Inside Macintosh: More Macintosh Toolbox for more 
                     information about these functions.)
picFrame The bounding rectangle for the picture defined in the rest of this 
                     record. The DrawPicture procedure uses this rectangle to scale the 
                     picture if you draw it into a destination rectangle of a different size.
```
Picture comments and compact drawing instructions in the form of picture opcodes compose the rest of this record.

A picture opcode is a number that the DrawPicture procedure uses to determine what object to draw or what mode to change for subsequent drawing. For debugging purposes, picture opcodes are listed in Appendix A at the back of this book. Your application generally should not read or write this picture data directly. Instead, your application should use the OpenCPicture (or OpenPicture), ClosePicture, and DrawPicture routines to process these opcodes.

The Picture record can also contain picture comments. Created by applications using the PicComment procedure, picture comments contain data or commands for special processing by output devices, such as PostScript printers. The PicComment procedure is described on [page 7-40,](#page-37-0) and picture comments are described in greater detail in Appendix B in this book.

You can use File Manager routines to save the picture in a file of type 'PICT', you can use Resource Manager routines to save the picture in a resource of type 'PICT', and you can use the Scrap Manager procedure PutScrap to store the picture in 'PICT' scrap format. See the chapter "File Manager" in *Inside Macintosh: Files* and the chapters "Resource Manager" and "Scrap Manager" in *Inside Macintosh: More Macintosh Toolbox* for more information about saving files, resources, and scrap data.

# <span id="page-26-0"></span>**OpenCPicParams 7**

When you use the OpenCPicture function (described on [page 7-37](#page-34-0)) to begin creating a picture, you must pass it information in an OpenCPicParams record. This record provides a simple mechanism for specifying resolutions when creating images. For example, applications that create pictures from scanned images can specify resolutions higher than 72 dpi for these pictures in OpenCPicParams records.

An OpenCPicParams record is defined as follows:

```
TYPE OpenCPicParams = 
RECORD
```
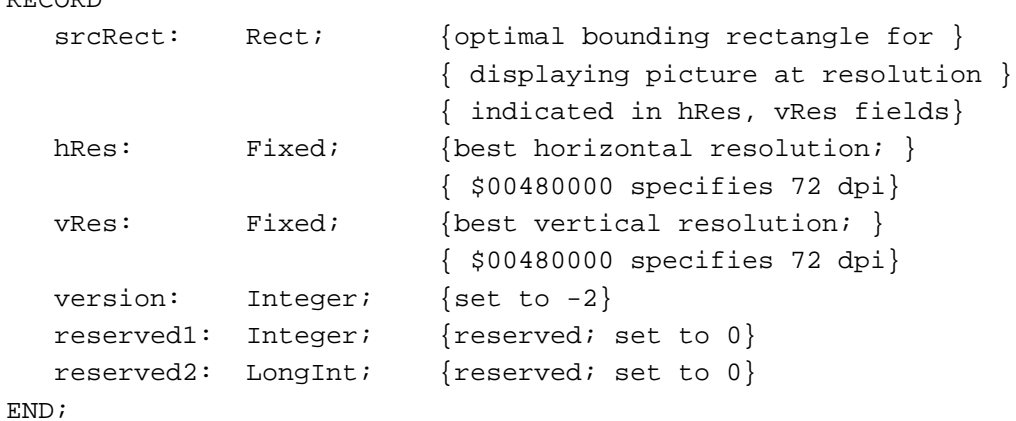

### **Field descriptions**

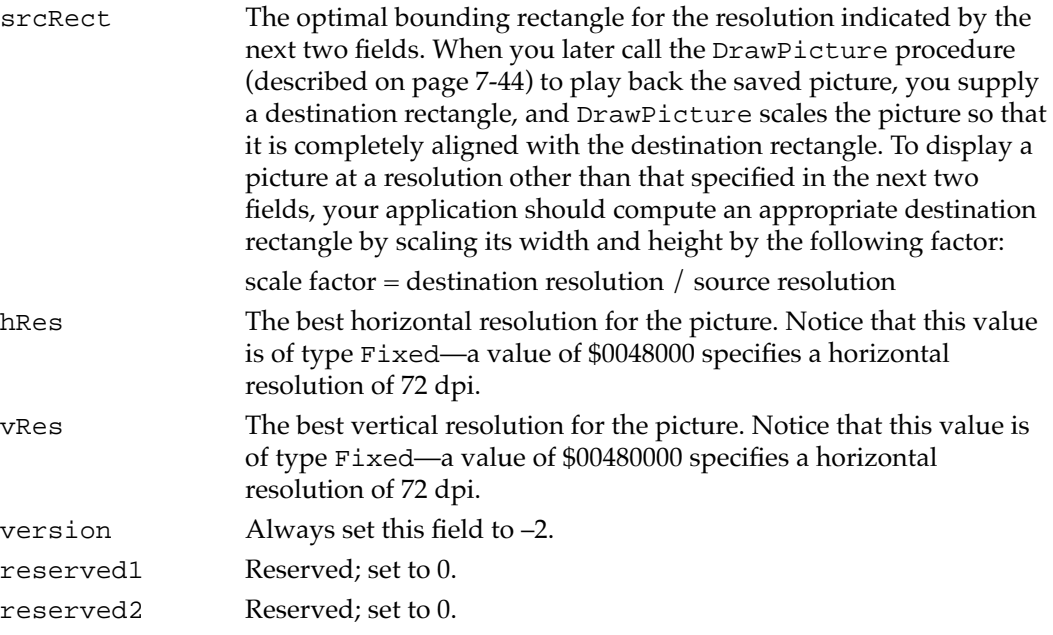

# <span id="page-27-0"></span>**CommentSpec 7**

If you specify the recordComments constant in the verb parameter to the GetPictInfo function (described on [page 7-47\)](#page-44-0) or the NewPictInfo function (described on [page 7-53\)](#page-50-0), you receive a PictInfo record (described beginning on [page 7-32](#page-29-0)) that includes in its commentHandle field a handle to an array of CommentSpec records. The uniqueComments field of the PictInfo record indicates the number of CommentSpec records in this array.

The CommentSpec record is defined as follows:

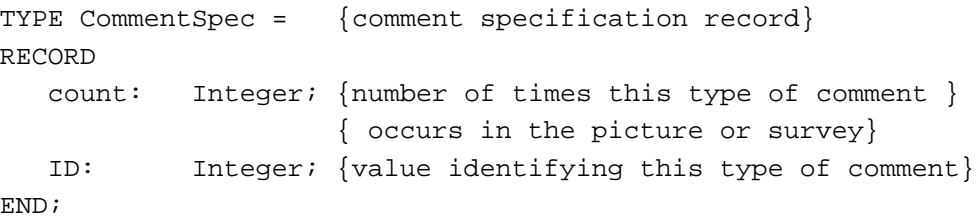

### **Field descriptions**

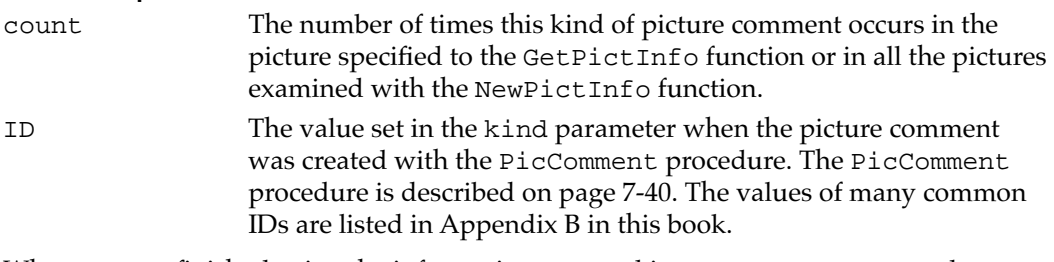

When you are finished using the information returned in a CommentSpec record, you should use the DisposeHandle procedure (described in *Inside Macintosh: Memory*) to dispose of the memory allocated to it.

[Listing 7-12 on page 7-25](#page-22-0) illustrates how to count the number of picture comments by examining a CommentSpec record.

# **FontSpec 7**

If you specify the recordFontInfo constant in the verb parameter to the GetPictInfo function (described on [page 7-47\)](#page-44-0) or the NewPictInfo function (described on [page 7-53\)](#page-50-0), your application receives a PictInfo record (described beginning on [page 7-32](#page-29-0)) that includes in its fontHandle field a handle to an array of FontSpec records. The uniqueFonts field of the PictInfo record indicates the number of FontSpec records in this array. (For bitmap fonts, a font is a complete set of glyphs in one size, typeface, and style—for example, 12-point Geneva italic. For outline fonts, a font is a complete set of glyphs in one typeface and style—for example, Geneva italic.)

```
CHAPTER 7
```
The FontSpec record is defined as follows:

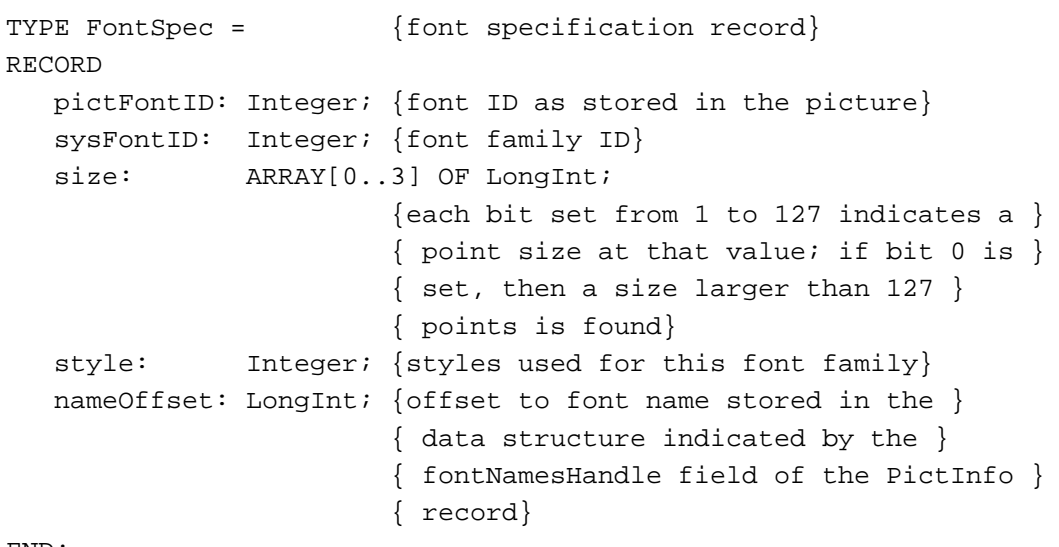

END;

# **Field descriptions**

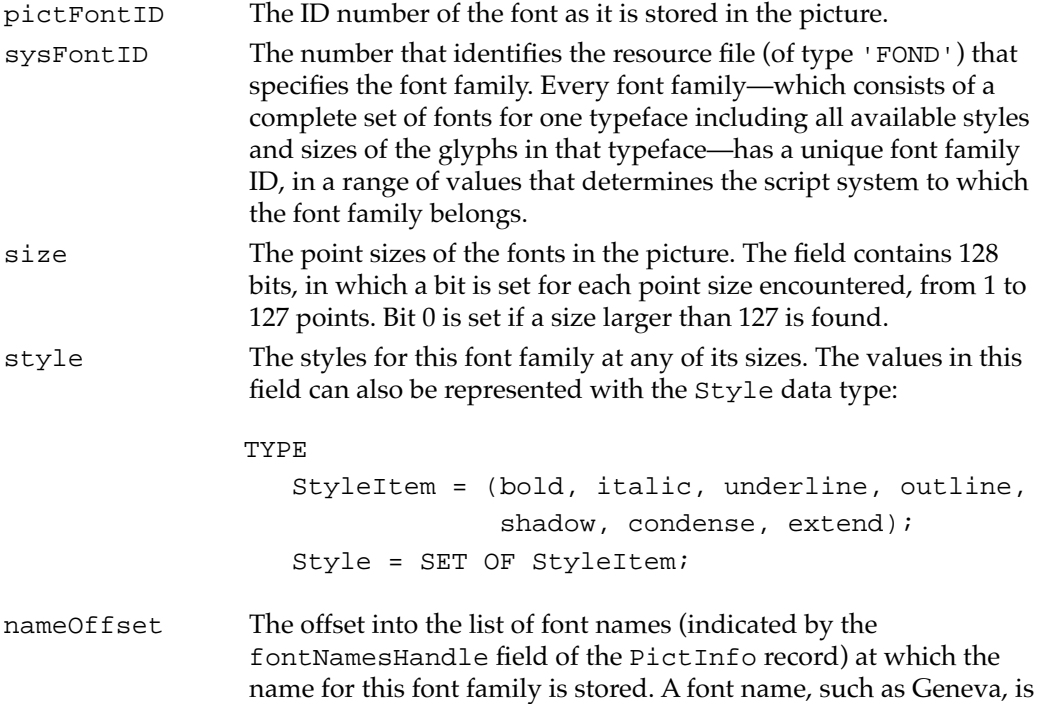

given to a font family to distinguish it from other font families.

**7**

<span id="page-29-0"></span>When you are finished using the information returned in a FontSpec record, you should use the DisposeHandle procedure (described in *Inside Macintosh: Memory*) to dispose of the memory allocated to it.

See the chapter "Font Manager" in *Inside Macintosh: Text* for more information about fonts.

# **PictInfo 7**

When you use the GetPictInfo function (described on [page 7-47](#page-44-0)) to collect information about a picture, or when you use the GetPixMapInfo function (described on [page 7-50\)](#page-47-0) to collect color information about a pixel map or bitmap, the function returns the information in a PictInfo record. When you gather this information for multiple pictures, pixel maps, or bitmaps, the RetrievePictInfo function (described on [page 7-58\)](#page-55-0) also returns a PictInfo record containing this information.

Initially, all of the fields in a new PictInfo record are set to NIL. Relevant fields are set to appropriate values depending on the information you request using the Picture Utilities functions as described in this chapter.

The PictInfo record is defined as follows:

```
TYPE PictInfo =
```
### RECORD

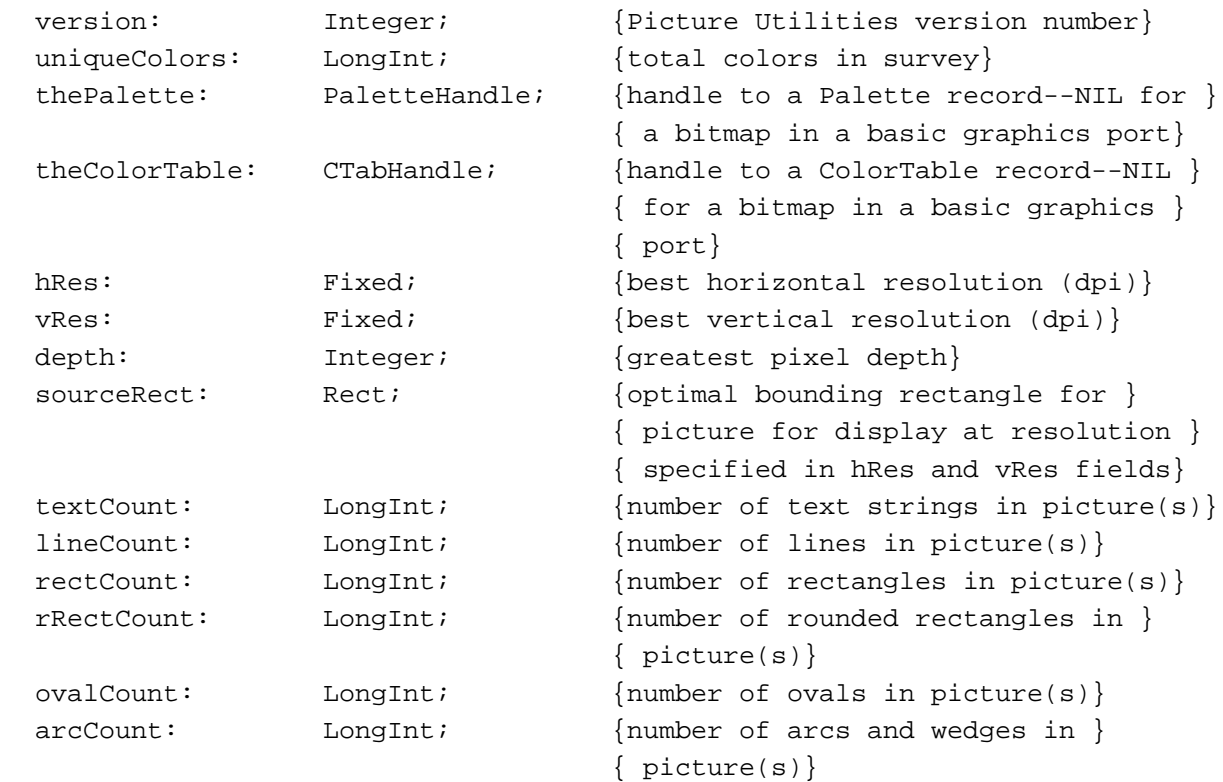

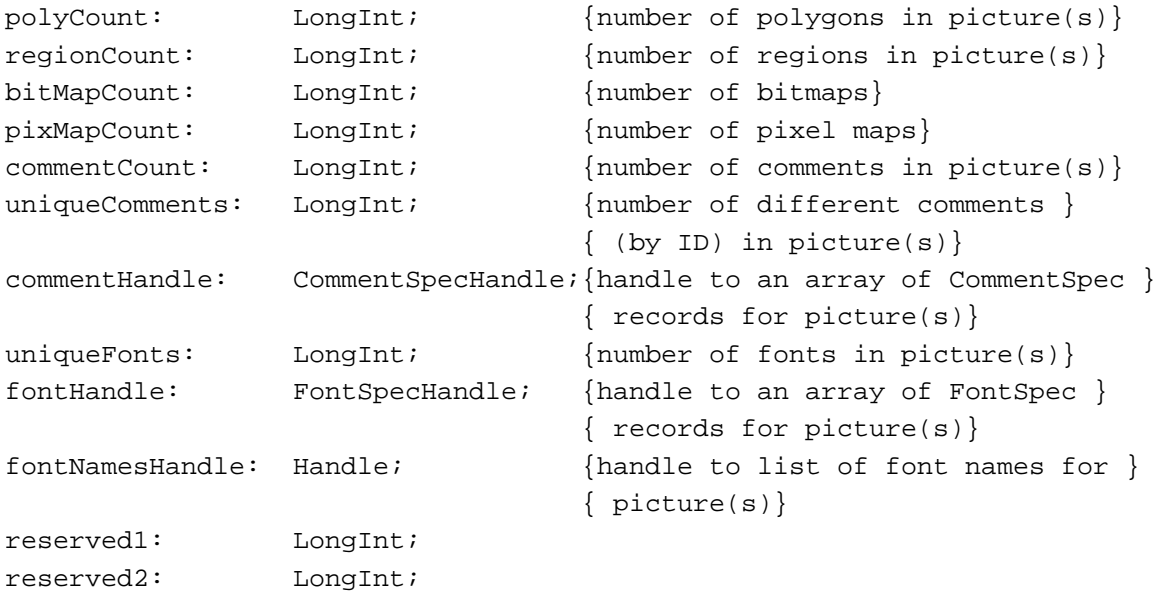

END;

# **Field descriptions**

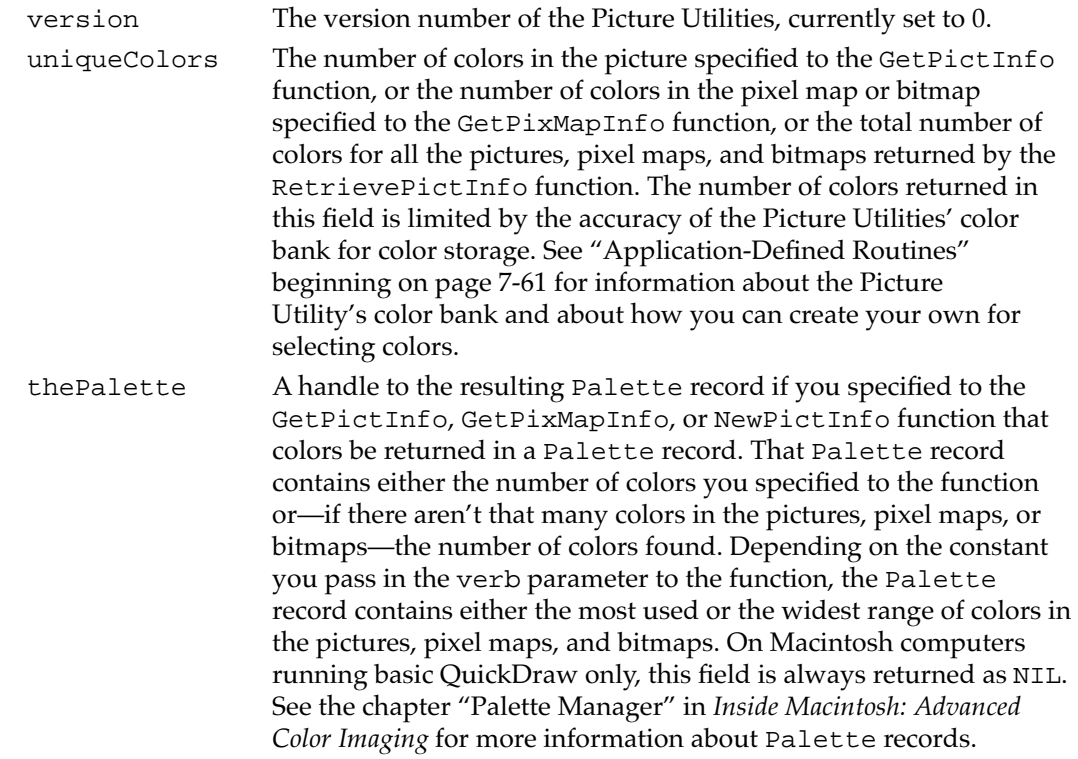

**7**

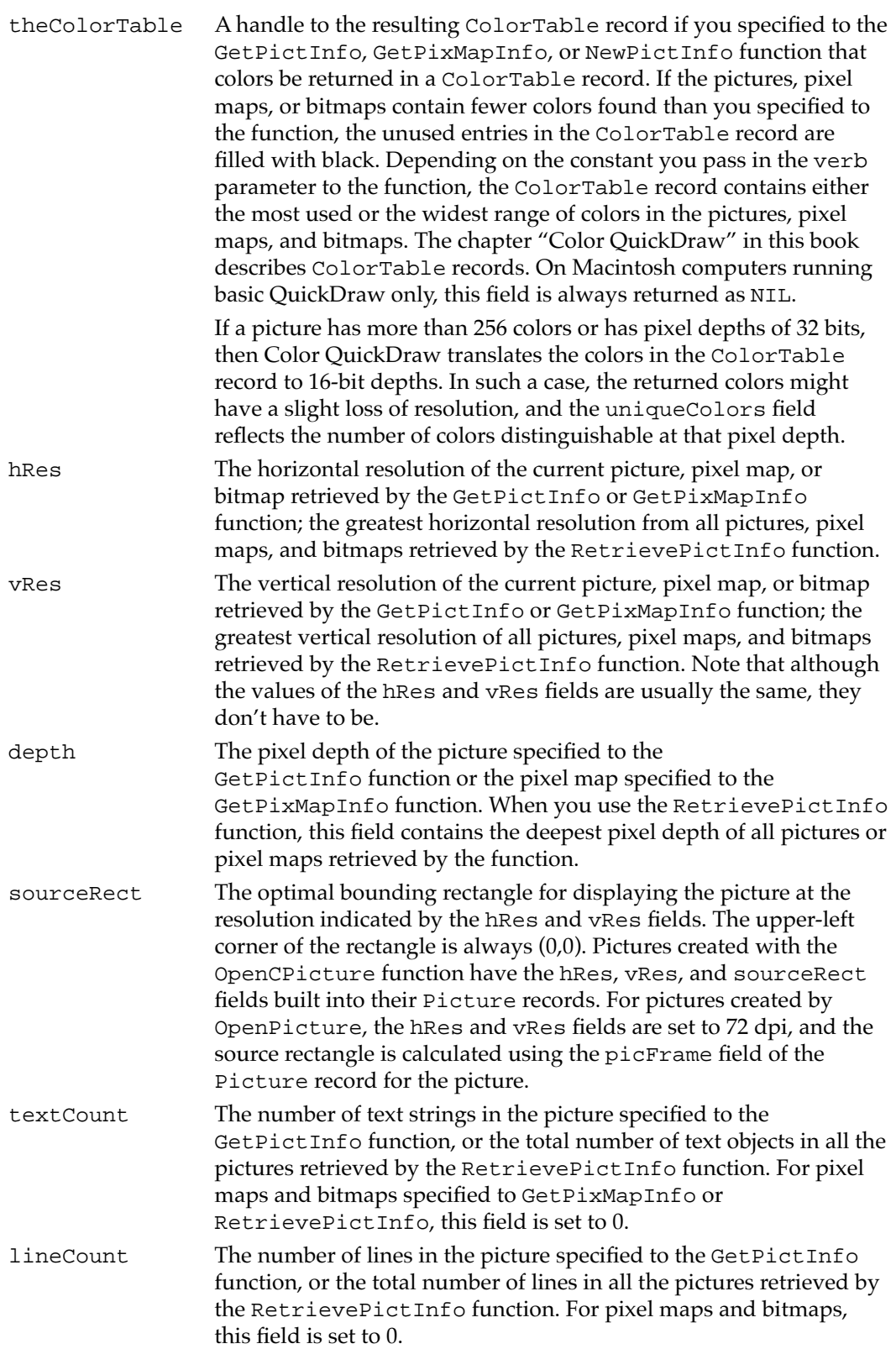

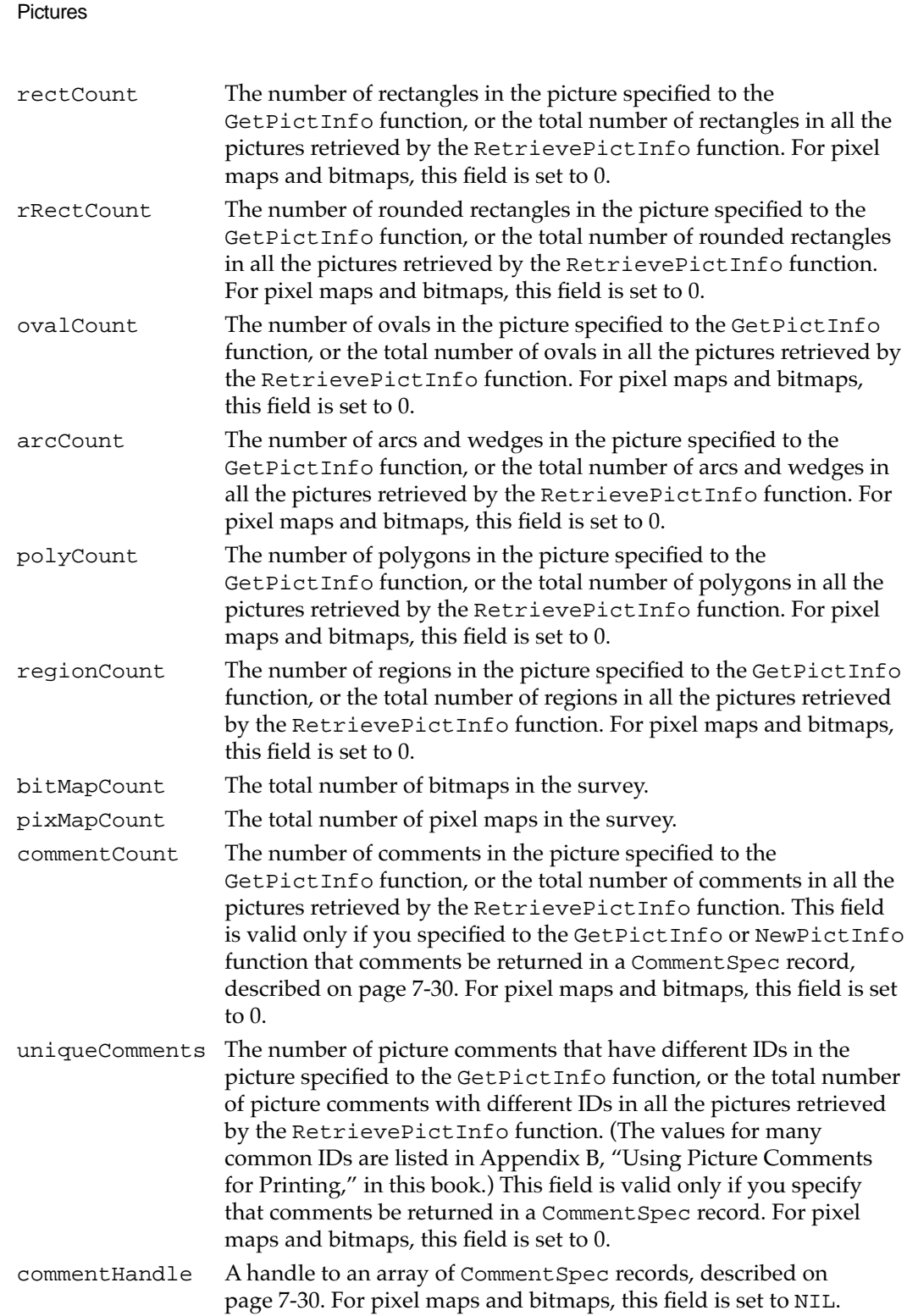

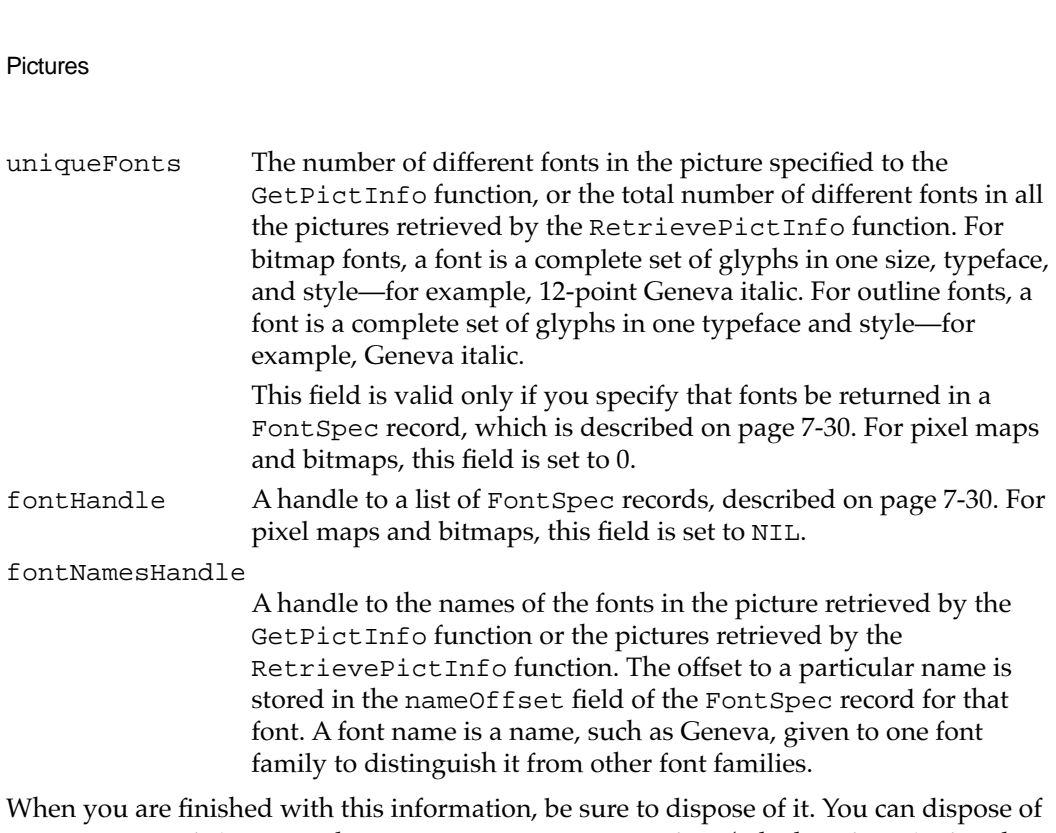

Palette records by using the DisposePalette procedure (which is described in the chapter "Palette Manager" in *Inside Macintosh: Advanced Color Imaging*). You can dispose of ColorTable records by using the DisposeCTable procedure (described in the chapter "Color QuickDraw" in this book). You can dispose of other allocations with the DisposeHandle procedure (described in *Inside Macintosh: Memory*).

# QuickDraw and Picture Utilities Routines 7

This section describes QuickDraw routines for creating, drawing, and disposing of pictures, and it describes Picture Utilities routines for collecting information about pictures, pixel maps, and bitmaps.

# Creating and Disposing of Pictures

<span id="page-33-0"></span>**CHAPTER 7**

Use the OpenCPicture function to begin defining a picture; OpenCPicture collects your subsequent drawing commands—which are described in the other chapters of this book—in a Picture record. You can use the PicComment procedure to include picture comments in your picture definition. To complete the collection of drawing and picture comment commands that define your picture, use the ClosePicture procedure. When you are finished using a picture not stored in a 'PICT' resource, use the KillPicture procedure to release its memory. (To release the memory for a picture stored in a 'PICT' resource, use the Resource Manager procedure ReleaseResource.)

<span id="page-34-0"></span>The OpenCPicture function works on all Macintosh computers running System 7. Pictures created with the OpenCPicture function can be drawn on all versions of Macintosh system software. The OpenPicture function, which was created for earlier versions of system software, is described here for completeness.

# **OpenCPicture 7**

To begin defining a picture in extended version 2 format, use the OpenCPicture function.

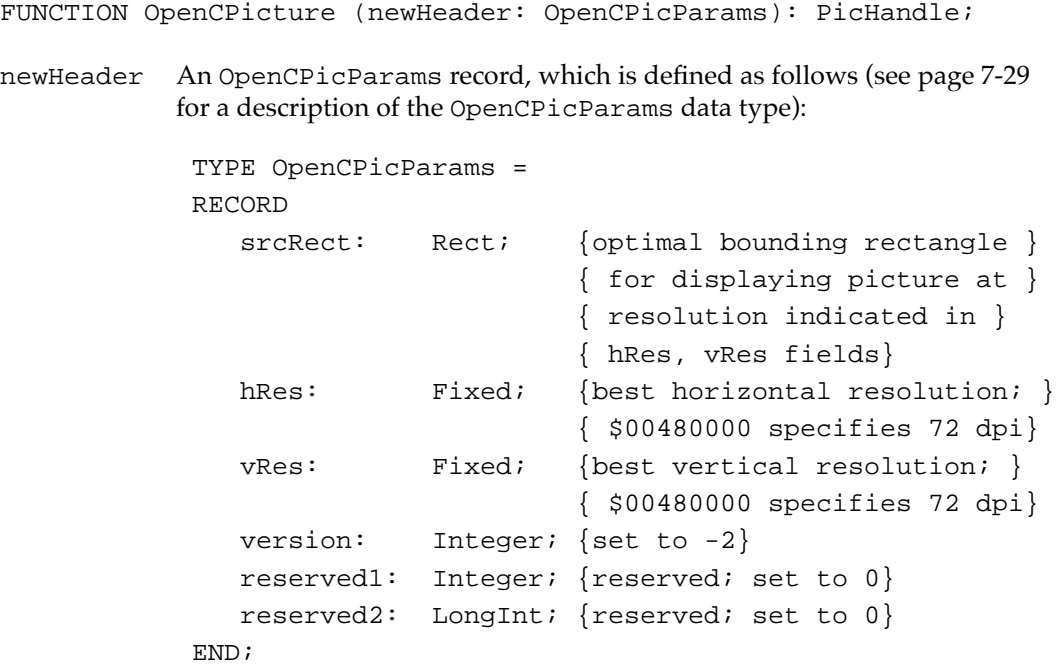

## **DESCRIPTION**

The OpenCPicture function returns a handle to a new Picture record (described on [page 7-27](#page-24-0)). Use the OpenCPicture function to begin defining a picture; OpenCPicture collects your subsequent drawing commands in this record. When defining a picture, you can use all other QuickDraw drawing routines described in this book, with the exception of CopyMask, CopyDeepMask, SeedFill, SeedCFill, CalcMask, and CalcCMask. (Nor can you use the PlotCIcon procedure, described in *Inside Macintosh: More Macintosh Toolbox*.)

You can also use the PicComment procedure (described on [page 7-40](#page-37-0)) to include picture comments in your picture definition.

The OpenCPicture function creates pictures in the extended version 2 format. This format permits your application to specify resolutions when creating images.

Use the OpenCPicParams record you pass in the newHeader parameter to specify the horizontal and vertical resolution for the picture, and specify an optimal bounding rectangle for displaying the picture at this resolution. When you later call the DrawPicture procedure (described on [page 7-44\)](#page-41-0) to play back the saved picture, you supply a destination rectangle, and DrawPicture scales the picture so that it is completely aligned with the destination rectangle. To display a picture at a resolution other than that at which it was created, your application should compute an appropriate destination rectangle by scaling its width and height by the following factor:

scale factor = destination resolution / source resolution

For example, if a picture was created at 300 dpi and you want to display it at 75 dpi, then your application should compute the destination rectangle width and height as 1/4 of those of the picture's bounding rectangle.

The OpenCPicture function calls the HidePen procedure, so no drawing occurs on the screen while the picture is open (unless you call the ShowPen procedure just after OpenCPicture, or you called ShowPen previously without balancing it by a call to HidePen).

Use the handle returned by OpenCPicture when referring to the picture in subsequent routines, such as the DrawPicture procedure.

After defining the picture, close it by using the ClosePicture procedure, described on [page 7-42](#page-39-0). To draw the picture, use the DrawPicture procedure, described on [page 7-44.](#page-41-0)

After creating the picture, your application can use the GetPictInfo function (described on [page 7-47\)](#page-44-0) to gather information about it. The PictInfo record (described on [page 7-32\)](#page-29-0) returned by GetPictInfo returns the picture's resolution and optimal bounding rectangle.

#### **SPECIAL CONSIDERATIONS**

When creating a picture, you should generally use the ClosePicture procedure to finish it before you open the Printing Manager with the PrOpen procedure. There are two main reasons for this. First, you should allow the printing driver to use as much memory as possible. Second, the Printing Manager creates its own type of graphics port—one that replaces the standard QuickDraw drawing operations stored in the grafProcs field of a CGrafPort or GrafPort record; to avoid unexpected results when creating a picture, you should draw into a graphics port created with QuickDraw instead of drawing into a printing port created by the Printing Manager.

After calling OpenCPicture, be sure to finish your picture definition by calling ClosePicture before you call OpenCPicture again. You cannot nest calls to OpenCPicture.

Always use the ClipRect procedure to specify a clipping region appropriate for your picture before you call OpenCPicture. If you do not use ClipRect to specify a clipping region, OpenCPicture uses the clipping region specified in the current graphics port. If the clipping region is very large (as it is when a graphics port is initialized) and you scale the picture when drawing it, the clipping region can become invalid when DrawPicture scales the clipping region—in which case, your picture will
not be drawn. On the other hand, if the graphics port specifies a small clipping region, part of your drawing may be clipped when you draw it. Setting a clipping region equal to the port rectangle of the current graphics port, as shown in [Listing 7-1 on page 7-11,](#page-8-0) always sets a valid clipping region.

The OpenCPicture function may move or purge memory.

#### **SEE ALSO**

The PrOpen procedure is described in the chapter "Printing Manager" in this book. The ClipRect procedure is described in the chapter "Basic QuickDraw" in this book. The ShowPen and HidePen procedures are described in the chapter "QuickDraw Drawing" in this book.

[Listing 7-1 on page 7-11](#page-8-0) illustrates the use of the OpenCPicture function.

## **OpenPicture 7**

The OpenPicture function, which was created for earlier versions of system software, is described here for completeness. To create a picture, you should use the OpenCPicture function, which allows you to specify resolutions for your pictures, as explained in the previous routine description.

FUNCTION OpenPicture (picFrame: Rect): PicHandle;

picFrame The bounding rectangle for the picture. The DrawPicture procedure uses this rectangle to scale the picture if you draw it into a destination rectangle of a different size.

#### **DESCRIPTION**

The OpenPicture function returns a handle to a new Picture record (described on [page 7-27](#page-24-0)). You can use the OpenPicture function to begin defining a picture; OpenPicture collects your subsequent drawing commands in this record. When defining a picture, you can use all other QuickDraw drawing routines described in this book, with the exception of CopyMask, CopyDeepMask, SeedFill, SeedCFill, CalcMask, and CalcCMask. (Nor can you use the PlotCIcon procedure, described in *Inside Macintosh: More Macintosh Toolbox*.) You can also use the PicComment procedure (described on [page 7-40\)](#page-37-0) to include picture comments in your picture definition.

The OpenPicture function creates pictures in the version 2 format on computers with Color QuickDraw when the current graphics port is a color graphics port. Pictures created in this format support color drawing operations at 72 dpi. On computers supporting only basic QuickDraw, or when the current graphics port is a basic graphics port, this function creates pictures in version 1 format. Pictures created in version 1 format support only black-and-white drawing operations at 72 dpi.

**7**

<span id="page-37-0"></span>Use the handle returned by OpenPicture when referring to the picture in subsequent routines, such as the DrawPicture procedure.

The OpenPicture function calls the HidePen procedure, so no drawing occurs on the screen while the picture is open (unless you call the ShowPen procedure just after OpenPicture or you called ShowPen previously without balancing it by a call to HidePen).

After defining the picture, close it by using the ClosePicture procedure, described on [page 7-42](#page-39-0). To draw the picture, use the DrawPicture procedure, described on [page 7-44.](#page-41-0)

#### **SPECIAL CONSIDERATIONS**

The version 2 and version 1 picture formats support only 72-dpi resolution. The OpenCPicture function creates pictures in the extended version 2 format. The extended version 2 format, which is created by the OpenCPicture function on all Macintosh computers running System 7, permits your application to specify additional resolutions when creating images.

See the description of the OpenCPicture function for its list of special considerations, all of which apply to OpenPicture.

Version 1 pictures are limited to 32 KB. You can determine the picture size while it's being formed by calling the Memory Manager function GetHandleSize.

## **PicComment 7**

To insert a picture comment into a picture that you are defining or into your printing code, use the PicComment procedure.

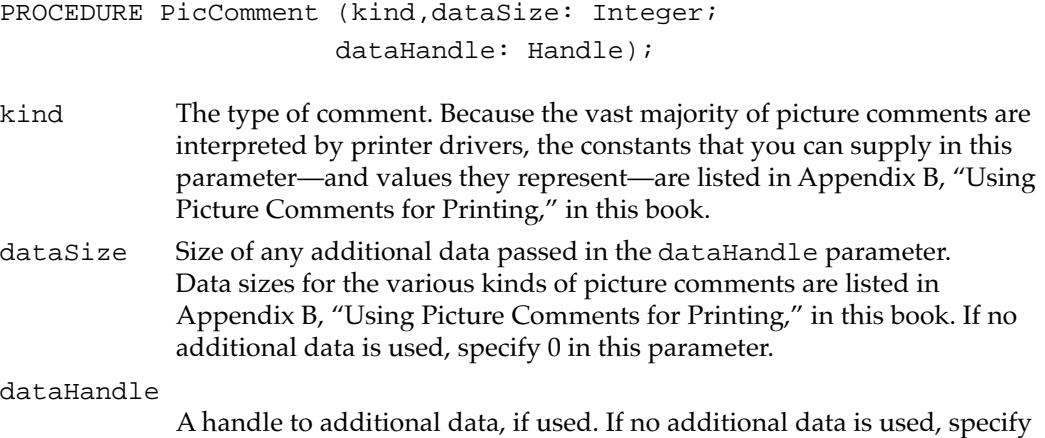

NIL in this parameter.

#### **DESCRIPTION**

When used after your application begins creating a picture with the OpenCPicture (or OpenPicture) function, the PicComment procedure inserts the specified comment into the Picture record. When sent to a printer driver after your application uses the PrOpenPage procedure, PicComment passes the data or commands in the specified comment directly to the printer.

Picture comments contain data or commands for special processing by output devices, such as printers. For example, using the SetLineWidth comment, your application can draw hairlines—which are not available with standard QuickDraw calls—on any PostScript LaserWriter printer and on the QuickDraw LaserWriter SC printer.

Usually printer drivers process picture comments, but applications can also do so. For your application to process picture comments, it must replace the StdComment procedure pointed to by the commentProc field of the CQDProcs or QDProcs record, which in turn is pointed to by the grafProcs field of a CGrafPort or GrafPort record. The default StdComment procedure provided by QuickDraw does no comment processing whatsoever. You can use the SetStdCProcs procedure to assist you in changing the CQDProcs record, and you can use the SetStdProcs procedure to assist you in changing the QDProcs record.

If you create and process your own picture comments, you should define comments so that they contain information that identifies your application (to avoid using the same comments as those used by Apple or by other third-party products). You should define a comment as an ApplicationComment comment type with a kind value of 100. The first 4 bytes of the data for the comment should specify your application's signature. (See the chapter "Finder Interface" in *Inside Macintosh: Macintosh Toolbox Essentials* for information about application signatures.) You can use the next 2 bytes to identify the type of comment—that is, to specify a kind value to your own application.

Suppose your application signature were 'WAVE', and you wanted to use the value 128 to identify a kind value to your own application. You would supply values to the kind and data parameters to PicComment as follows:

kind = 100; data = 'WAVE' [4 bytes] + 128 [2 bytes] + additional data [*n* bytes]

Your application can then parse the first 6 bytes of the comment to determine whether and how to process the rest of the data in the comment. It is up to you to publish information about your comments if you wish them to be understood and used by other applications.

#### **SPECIAL CONSIDERATIONS**

These former picture comments are now obsolete: SetGrayLevel, ResourcePS, PostScriptFile, and TextIsPostScript.

The PicComment procedure may move or purge memory.

**7**

**CHAPTER 7**

Pictures

#### <span id="page-39-0"></span>**SEE ALSO**

See Appendix B, "Using Picture Comments for Printing," in this book for information about using picture comments to print with features that are unavailable with QuickDraw. See the chapter "QuickDraw Drawing" in this book for information about the QDProcs record and the StdComment and SetStdProcs procedures. See the chapter "Color QuickDraw" in this book for information about the CQDProcs record and the SetStdCProcs procedure.

# *ClosePicture* **7**

To complete the collection of drawing commands and picture comments that define your picture, use the ClosePicture procedure.

```
PROCEDURE ClosePicture;
```
#### **DESCRIPTION**

The ClosePicture procedure stops collecting drawing commands and picture comments for the currently open picture. You should perform one and only one call to ClosePicture for every call to the OpenCPicture (or OpenPicture) function.

The ClosePicture procedure calls the ShowPen procedure, balancing the call made by OpenCPicture (or OpenPicture) to the HidePen procedure.

#### **SEE ALSO**

The ShowPen and HidePen procedures are described in the chapter "QuickDraw Drawing" in this book.

[Listing 7-1 on page 7-11](#page-8-0) illustrates the use of the ClosePicture procedure.

# **KillPicture 7**

To release the memory occupied by a picture not stored in a 'PICT' resource, use the KillPicture procedure.

PROCEDURE KillPicture (myPicture: PicHandle);

myPicture A handle to the picture whose memory can be released.

**7**

Pictures

## **DESCRIPTION**

The KillPicture procedure releases the memory occupied by the picture whose handle you pass in the myPicture parameter. Use this only when you're completely finished with a picture.

#### **SPECIAL CONSIDERATIONS**

If you use the Window Manager procedure SetWindowPic to store a picture handle in the window record, you can use the Window Manager procedure DisposeWindow or CloseWindow to release the memory allocated to the picture; these procedures automatically call KillPicture for the picture.

If the picture is stored in a 'PICT' resource, you must use the Resource Manager procedure ReleaseResource instead of KillPicture. The Window Manager procedures DisposeWindow and CloseWindow will not delete it; instead, you must call ReleaseResource before calling DisposeWindow or CloseWindow.

The KillPicture procedure may move or purge memory.

#### **SEE ALSO**

The ReleaseResource procedure is described in the chapter "Resource Manager" in *Inside Macintosh: Macintosh Toolbox*, and the SetWindowPic, DisposeWindow, and CloseWindow procedures are described in the chapter "Window Manager," in *Inside Macintosh: Macintosh Toolbox Essentials*.

## Drawing Pictures

To draw a picture, use the DrawPicture procedure. You must access a picture through its handle. When creating pictures, the OpenCPicture and OpenPicture functions (described beginning on [page 7-37\)](#page-34-0) return their handles. You can use the GetPicture function to get a handle to a QuickDraw picture stored in a 'PICT' resource.

#### **Note**

To get a handle to a QuickDraw picture stored in a 'PICT' file, you must use File Manager routines, as described in ["Drawing a Picture](#page-10-0)  [Stored in a 'PICT' File" beginning on page 7-13](#page-10-0). To get a picture stored in the scrap, use the Scrap Manager procedure GetScrap to get a handle to its data and then coerce this handle to one of type PicHandle, as shown in [Listing 7-6 on page 7-17](#page-14-0). ◆

```
CHAPTER 7
```
## <span id="page-41-0"></span>**DrawPicture 7**

To draw a picture on any type of output device, use the DrawPicture procedure.

PROCEDURE DrawPicture (myPicture: PicHandle; dstRect: Rect);

myPicture A handle to the picture to be drawn.

dstRect A destination rectangle, specified in coordinates local to the current graphics port, in which to draw the picture. The DrawPicture procedure shrinks or expands the picture as necessary to align the borders of its bounding rectangle with the rectangle you specify in this parameter. To display a picture at a resolution other than that at which it was created, your application should compute an appropriate destination rectangle by scaling its width and height by the following factor:

scale factor = destination resolution  $/$  source resolution

For example, if a picture was created at 300 dpi and you want to display it at 75 dpi, then your application should compute the destination rectangle width and height as 1/4 of those of the picture's bounding rectangle. Your application can use the GetPictInfo function (described on [page 7-47\)](#page-44-0) to gather information about a picture. The PictInfo record (described on [page 7-32\)](#page-29-0) returned by GetPictInfo returns the picture's resolution in its hRes and vRes fields. The sourceRect field contains the bounding rectangle for displaying the image at its optimal resolution.

## **DESCRIPTION**

Within the rectangle that you specify in the dstRect parameter, the DrawPicture procedure draws the picture that you specify in the myPicture parameter.

The DrawPicture procedure passes any picture comments to the StdComment procedure pointed to by the commentProc field of the CQDProcs or QDProcs record, which in turn is pointed to by the grafProcs field of a CGrafPort or GrafPort record. The default StdComment procedure provided by QuickDraw does no comment processing whatsoever. If you want to process picture comments when drawing a picture, you can use the SetStdCProcs procedure to assist you in changing the CQDProcs record, and you can use the SetStdProcs procedure to assist you in changing the QDProcs record.

#### **SPECIAL CONSIDERATIONS**

Always use the ClipRect procedure to specify a clipping region appropriate for your picture before defining it with the OpenCPicture (or OpenPicture) function. If you do not use ClipRect to specify a clipping region, OpenCPicture uses the clipping region specified in the current graphics port. If the clipping region is very large (as it is when a graphics port is initialized) and you want to scale the picture, the clipping region

can become invalid when DrawPicture scales the clipping region—in which case, your picture will not be drawn. On the other hand, if the graphics port specifies a small clipping region, part of your drawing may be clipped when DrawPicture draws it. Setting a clipping region equal to the port rectangle of the current graphics port, as shown in [Listing 7-1 on page 7-11,](#page-8-0) always sets a valid clipping region.

When it scales, DrawPicture changes the size of the font instead of scaling the bits. However, the widths used by bitmap fonts are not always linear. For example, the 12-point width isn't exactly 1/2 of the 24-point width. This can cause lines of text to become slightly longer or shorter as the picture is scaled. The difference is often insignificant, but if you are trying to draw a line of text that fits exactly into a box (a spreadsheet cell, for example), the difference can become noticeable to the user—most typically, at print time. The easiest way to avoid such problems is to specify a destination rectangle that is the same size as the bounding rectangle for the picture. Otherwise, your application may need to directly process the opcodes in the picture instead of using DrawPicture.

You may also have disappointing results if the fonts contained in an image are not available on the user's system. Before displaying a picture, your application may want to use the Picture Utilities to determine what fonts are contained in the picture, and then use Font Manager routines to determine whether the fonts are available on the user's system. If they are not, you can use Dialog Manager routines to display an alert box warning the user of display problems.

If there is insufficient memory to draw a picture in Color QuickDraw, the QDError function (described in the chapter "Color QuickDraw" in this book) returns the result code noMemForPictPlaybackErr.

The DrawPicture procedure may move or purge memory.

#### **SEE ALSO**

[Listing 7-1 on page 7-11](#page-8-0) illustrates how to use DrawPicture after creating a picture while your application is running; [Listing 7-2 on page 7-13](#page-10-0) illustrates how to use DrawPicture after reading in a picture stored in a 'PICT' file; [Listing 7-6 on page 7-17](#page-14-0) illustrates how to use DrawPicture after reading in a picture stored in the scrap; and [Listing 7-8 on page 7-20](#page-17-0) illustrates how to use DrawPicture after reading in a picture stored in a 'PICT' resource.

See the chapter "Font Manager" in *Inside Macintosh: Text* for information about Font Manager routines; see the chapter "Dialog Manager" in *Inside Macintosh: Macintosh Toolbox Essentials* for information about Dialog Manager routines.

## <span id="page-43-0"></span>**GetPicture 7**

Use the GetPicture function to get a handle to a picture stored in a 'PICT' resource.

FUNCTION GetPicture (picID: Integer): PicHandle;

picID The resource ID for a 'PICT' resource.

#### **DESCRIPTION**

The GetPicture function returns a handle to the picture stored in the 'PICT' resource with the ID that you specify in the picID parameter. You can pass this handle to the DrawPicture procedure (described on [page 7-44\)](#page-41-0) to draw the picture stored in the resource.

The GetPicture function calls the Resource Manager procedure GetResource as follows:

GetResource('PICT',picID)

If the resource can't be read, GetPicture returns NIL.

#### **SPECIAL CONSIDERATIONS**

To release the memory occupied by a picture stored in a 'PICT' resource, use the Resource Manager procedure ReleaseResource.

The GetPicture function may move or purge memory.

#### **SEE ALSO**

The GetResource and ReleaseResource procedures are described in the chapter "Resource Manager" in *Inside Macintosh: More Macintosh Toolbox*. The 'PICT' resource is described on [page 7-67](#page-64-0).

#### Collecting Picture Information 7

You can use the Picture Utilities routines described in this section to gather extensive information about pictures and to gather color information about pixel maps and bitmaps. On an 8-bit indexed device, for example, you might want your application to determine the 256 most-used colors in a picture composed of millions of colors. Your application can then use the Palette Manager (as described in *Inside Macintosh: Advanced Color Imaging*) to make these colors available for the window in which your application needs to draw the picture.

<span id="page-44-0"></span>You use the GetPictInfo function to gather information about a single picture, and you use the GetPixMapInfo function to gather color information about a single pixel map or bitmap. Each of these functions returns color and resolution information in a PictInfo record. A PictInfo record for a picture also contains additional information, such as the resolution of the picture, and information about the fonts and comments contained in the picture.

You can also survey multiple pictures, pixel maps, and bitmaps for this information. Use the NewPictInfo function to begin collecting pictures, pixel maps, and bitmaps for your survey. You also use NewPictInfo to specify how you would like the color, comment, and font information for the survey returned to you.

To add the information for a picture to your survey, use the RecordPictInfo function. To add the information for a pixel map or a bitmap to your survey, use the RecordPixMapInfo function. The RetrievePictInfo function collects the information about the pictures, pixel maps, and bitmaps that you have added to the survey. The RetrievePictInfo function returns this information in a PictInfo record.

When you are finished with this information, use the DisposePictInfo function to dispose of the private data structures allocated by the NewPictInfo function.

#### **Note**

The Picture Utilities also collect information from black-and-white pictures and bitmaps, and they are supported in System 7 even by computers running only basic QuickDraw. However, when collecting color information on a computer running only basic QuickDraw, the Picture Utilities return NIL instead of a handle to a Palette or ColorTable record. ◆

## **GetPictInfo 7**

Use the GetPictInfo function to gather information about a single picture.

```
FUNCTION GetPictInfo (thePictHandle: PicHandle; 
                        VAR thePictInfo: PictInfo; verb: Integer; 
                        colorsRequested: Integer; 
                        colorPickMethod: Integer; 
                        version: Integer): OSErr;
```
#### thePictHandle

A handle to a picture.

#### thePictInfo

A pointer to a PictInfo record, which will hold information about the picture. The PictInfo record is described on [page 7-32.](#page-29-0)

**7**

```
CHAPTER 7
Pictures
verb A value indicating what type of information you want Get Pict Info to
             return in the PictInfo record. You can use any or all of the following 
             constants or the sum of the integers they represent:
              CONST
              returnColorTable = 1; {return a ColorTable record}
              returnPalette = 2; {return a Palette record}
              recordComments = 4; {return comment information}
              recordFontInfo = 8; {return font information}
              suppressBlackAndWhite
                                   = 16; {don't include black and }
                                           { white with returned colors}
             Because the Palette Manager adds black and white when creating a 
             Palette record, you can specify the number of colors you want minus 2 
             in the colorsRequested parameter and specify the 
             suppressBlackAndWhite constant in the verb parameter when 
             gathering colors destined for a Palette record or a screen. 
colorsRequested
             From 1 to 256, the number of colors you want in the ColorTable or 
             Palette record returned via the PictInfo record. If you are not 
             requesting colors (that is, if you pass the recordComments or 
             recordFontInfo constant in the verb parameter), this function does 
             not return colors, in which case you may instead pass 0 here.
colorPickMethod
             The method by which colors are selected for the ColorTable or 
             Palette record returned via the PictInfo record. You can use one of 
             the following constants or the integer it represents:
              CONST
              systemMethod = 0; {let Picture Utilities choose }
                                       { the method (currently they } 
                                       { always choose popularMethod)}
              popularMethod = 1; {return most frequently used }
                                       { colors}
              medianMethod = 2; {return a weighted distribution }
                                       { of colors}
             You can also create your own color-picking method in a resource file of 
             type 'cpmt' and pass its resource ID in the colorPickMethod
             parameter. The resource ID must be greater than 127. 
version Always set this parameter to 0.
```
#### **DESCRIPTION**

In the PictInfo record to which the parameter thePictInfo points, the GetPictInfo function returns information about the picture you specify in the thePictHandle parameter. Initially, all of the fields in a new PictInfo record are set to NIL. Relevant fields are set to appropriate values depending on the information you request using the GetPictInfo function.

Use the verb parameter to specify whether you want color information (in a ColorTable record, a Palette record, or both), whether you want picture comment information, and whether you want font information. If you want color information, be sure to use the colorPickMethod parameter to specify the method by which to select colors.

The Picture Utilities provide two color-picking methods: one (specified by the popularMethod constant) that gives you the most frequently used colors and one (specified by the medianMethod constant) that gives you the widest range of colors. Each has advantages in different situations. For example, suppose the picture of a forest image contains 400 colors, of which 300 are greens, 80 are browns, and the rest are a scattering of golden sunlight effects. If you ask for the 250 most used colors, you will probably receive all greens. If you ask for a range of 250 colors, you will receive an assortment stretching from the greens and golds to the browns, including colors in between that might not actually appear in the image. If you specify the systemMethod constant, the Picture Utilities choose the method; currently they always choose popularMethod. You can also supply a color-picking method of your own.

If your application uses more than one color-picking method, it should present the user with a choice of which method to use.

When you are finished with the information in the PictInfo record, be sure to dispose of it. Use the Memory Manager procedure DisposeHandle to dispose of the PictInfo, CommentSpec, and FontSpec records. Dispose of the Palette record by using the DisposePalette procedure. Dispose of the ColorTable record by using the DisposeCTable procedure.

#### **SPECIAL CONSIDERATIONS**

When you ask for color information, GetPictInfo takes into account only the version 2 and extended version 2 picture opcodes RGBFgCol, RGBBkCol, BkPixPat, PnPixPat, FillPixPat, and HiliteColor (as well as pixel map or bitmap data). Each occurrence of these opcodes is treated as 1 pixel, regardless of the number and sizes of the objects drawn with that color. If you need an accurate set of colors from a complex picture, create an image of the picture in an offscreen pixel map, and then call the GetPixMapInfo function (described on [page 7-50\)](#page-47-0) to obtain color information about that pixel map.

The GetPictInfo function returns a bit depth of 1 on QuickTime-compressed 'PICT' files. However, when QuickTime is installed, QuickTime decompresses and displays the image correctly.

The GetPictInfo function may move or purge memory.

```
CHAPTER 7
```
#### <span id="page-47-0"></span>**ASSEMBLY-LANGUAGE INFORMATION**

The trap macro and routine selector for the GetPictInfo function are

**Trap macro Selector**

\_Pack15 \$0800

#### **RESULT CODES**

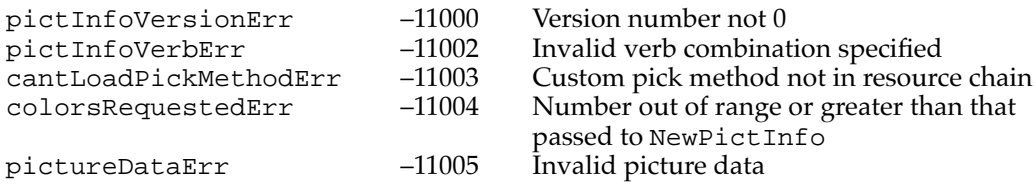

#### **SEE ALSO**

The PictInfo record is described on [page 7-32,](#page-29-0) the CommentSpec record is described on [page 7-30,](#page-27-0) and the FontSpec record is described on [page 7-30](#page-27-0). The ColorTable record is described in the chapter "Color QuickDraw" in this book; the Palette record is described in the chapter "Palette Manager" in *Inside Macintosh: Advanced Color Imaging*. See ["Application-Defined Routines" beginning on page 7-61](#page-58-0) for more information about creating your own color-picking method for the colorPickMethod parameter.

The DisposePalette procedure is described in the chapter "Palette Manager" in *Inside Macintosh: Advanced Color Imaging*. The DisposeCTable procedure is described in the chapter "Color QuickDraw" in this book. The DisposeHandle procedure is described in the chapter "Memory Manager" in *Inside Macintosh: Memory*.

[Listing 7-12 on page 7-25](#page-22-0) illustrates the use of the GetPictInfo function.

## **GetPixMapInfo 7**

Use the GetPixMapInfo function to gather color information about a single pixel map or bitmap.

```
FUNCTION GetPixMapInfo (thePixMapHandle: PixMapHandle; 
                         VAR thePictInfo: PictInfo; verb: Integer; 
                         colorsRequested: Integer; 
                         colorPickMethod: Integer; 
                         version: Integer): OSErr;
```
thePixMapHandle

A handle to a pixel map or bitmap.

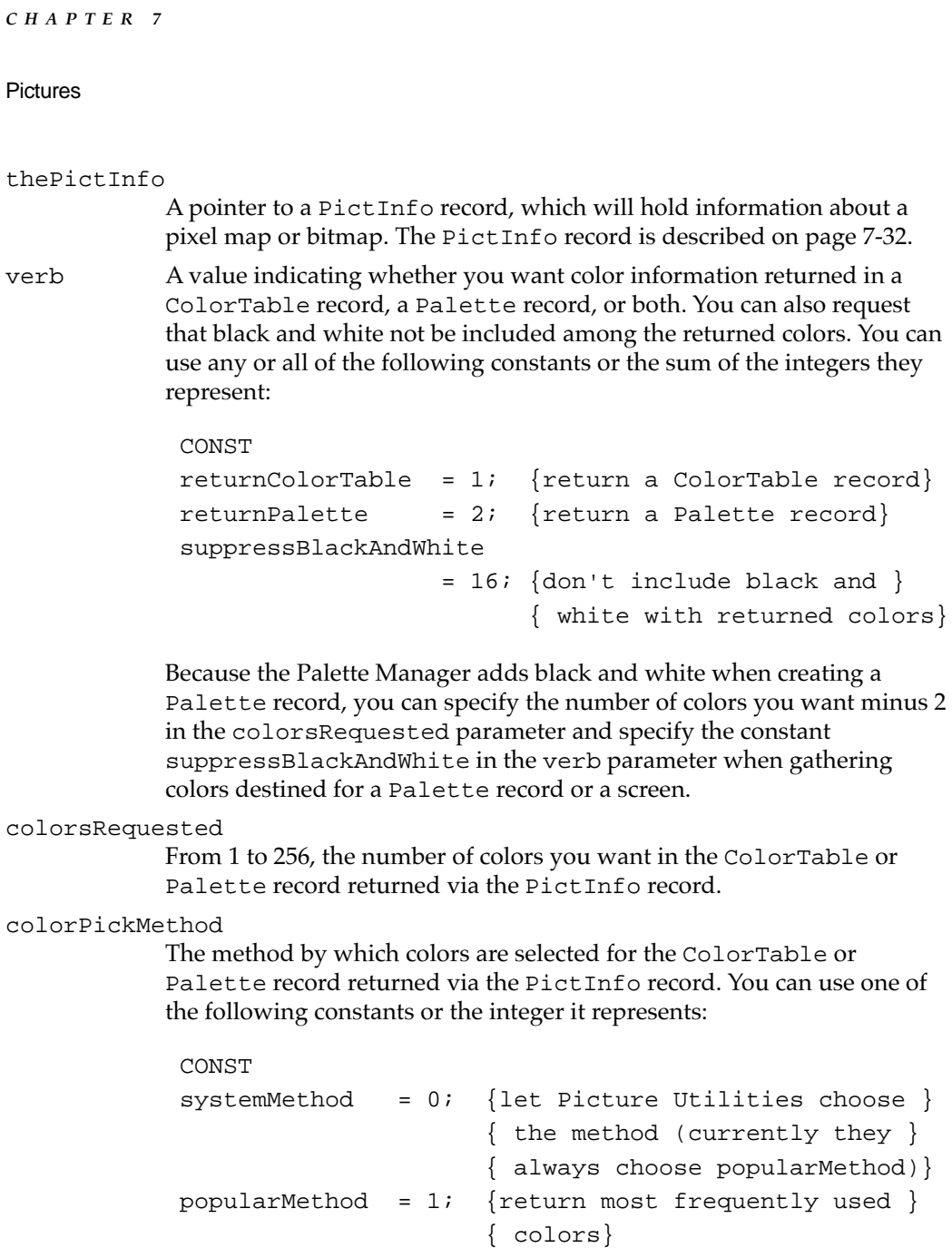

medianMethod = 2; {return a weighted distribution } { of colors}

You can also create your own color-picking method in a resource file of type 'cpmt' and pass its resource ID in the colorPickMethod

parameter. The resource ID must be greater than 127.

version Always set this parameter to 0.

#### **CHAPTER 7**

Pictures

#### **DESCRIPTION**

For the pixel map (or bitmap) whose handle you pass in the thePixMapHandle parameter, the GetPixMapInfo function returns color information in the PictInfo record that you point to in the parameter thePictInfo. Initially, all of the fields in a new PictInfo record are set to NIL. Relevant fields are set to appropriate values depending on the information you request using the GetPixMapInfo function.

Use the verb parameter to specify whether you want color information returned in a ColorTable record, a Palette record, or both, and use the colorPickMethod parameter to specify the method by which to select colors.

The Picture Utilities provide two color-picking methods: one (specified by the popularMethod constant) that gives you the most frequently used colors and one (specified by the medianMethod constant) that gives you the widest range of colors. If you specify the systemMethod constant, the Picture Utilities choose the method; currently they always choose popularMethod. You can also supply a color-picking method of your own.

When you are finished with the information in the PictInfo record, be sure to dispose of it. Use the Memory Manager procedure DisposeHandle to dispose of the PictInfo record. Dispose of the Palette record by using the DisposePalette procedure. Dispose of the ColorTable record by using the DisposeCTable procedure.

#### **SPECIAL CONSIDERATIONS**

The GetPixMapInfo function may move or purge memory.

#### **ASSEMBLY-LANGUAGE INFORMATION**

The trap macro and routine selector for the GetPixMapInfo function are

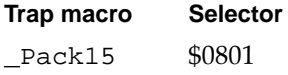

#### **RESULT CODES**

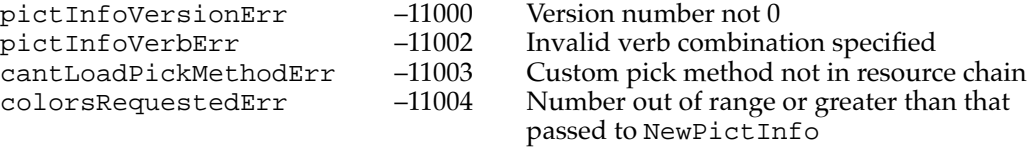

#### **SEE ALSO**

See ["Application-Defined Routines" beginning on page 7-61](#page-58-0) for more information about creating your own color-picking method for the colorPickMethod parameter. The PictInfo record is described on [page 7-32](#page-29-0); the PixMapHandle data type and the ColorTable record are described in the chapter "Color QuickDraw" in this book; the Palette record is described in *Inside Macintosh: Advanced Color Imaging*.

<span id="page-50-0"></span>The DisposePalette procedure is described in *Inside Macintosh: Advanced Color Imaging*. The DisposeCTable procedure is described in the chapter "Color QuickDraw" in this book. The DisposeHandle procedure is described in the chapter "Memory Manager" in *Inside Macintosh: Memory*.

## **NewPictInfo 7**

You can survey multiple pictures for such information as colors, picture comments, and fonts, and you can survey multiple pixel maps and bitmaps for color information. Use the NewPictInfo function to begin collecting pictures, pixel maps, and bitmaps for your survey.

```
FUNCTION NewPictInfo (VAR thePictInfoID: PictInfoID; 
                     verb: Integer; colorsRequested: Integer; 
                     colorPickMethod: Integer; 
                     version: Integer): OSErr;
```

```
thePictInfoID
```
A unique value that denotes your collection of pictures, pixel maps, or bitmaps.

verb A value indicating what type of information you want the RetrievePictInfo function (described on [page 7-58\)](#page-55-0) to return in a PictInfo record (described on [page 7-32](#page-29-0)). When collecting information about pictures, you can use any or all of the following constants or the sum of the integers they represent:

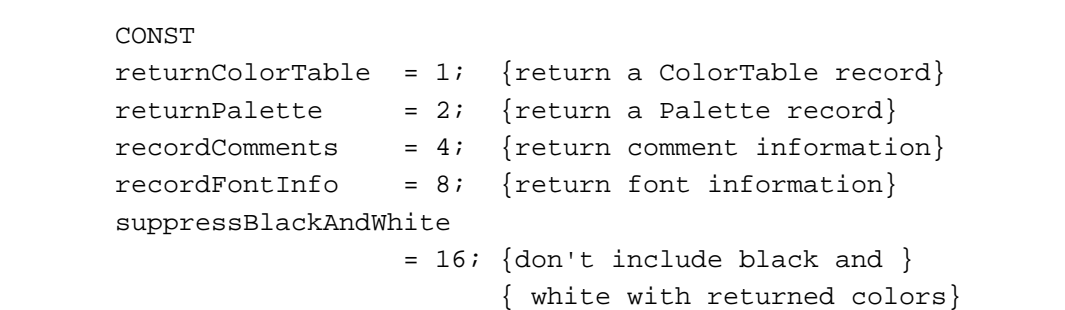

The constants recordComments and recordFontInfo and the values they represent have no effect when gathering information about the pixel maps and bitmaps included in your survey.

Because the Palette Manager adds black and white when creating a palette, you can specify the number of colors you want minus 2 in the colorsRequested parameter and specify the constant suppressBlackAndWhite in the verb parameter when gathering colors destined for a Palette record or a screen.

```
colorsRequested
```
From 1 to 256, the number of colors you want included in the ColorTable or Palette record returned by the RetrievePictInfo function via a PictInfo record.

## colorPickMethod

The method by which colors are selected for the ColorTable or Palette record included in the PictInfo record returned by the RetrievePictInfo function. You can use one of the following constants or the integer it represents:

```
CONST
systemMethod = 0; {let Picture Utilities choose }
                     { the method (currently they } 
                     { always choose popularMethod)}
popularMethod = 1; {return most frequently used }
                     { colors}
medianMethod = 2; {return a weighted distribution }
                     { of colors}
```
You can also create your own color-picking method in a resource file of type 'cpmt' and pass its resource ID in the colorPickMethod parameter. The resource ID must be greater than 127.

version Always set this parameter to 0.

#### **DESCRIPTION**

In the thePictInfoID parameter, the NewPictInfo function returns a unique ID number for use when surveying multiple pictures, pixel maps, and bitmaps for information.

To add the information for a picture to your survey, use the RecordPictInfo function, which is described next. To add the information for a pixel map or a bitmap to your survey, use the RecordPixMapInfo function, which is described on [page 7-57](#page-54-0). For each of these functions, you identify the survey with the ID number returned by NewPictInfo.

Use the RetrievePictInfo function (described on [page 7-58](#page-55-0)) to return information about the pictures, pixel maps, and bitmaps in the survey. Again, you identify the survey with the ID number returned by NewPictInfo. The RetrievePictInfo function returns your requested information in a PictInfo record.

Use the verb parameter for NewPictInfo to specify whether you want to gather comment or font information for the pictures in the survey. If you want to gather color information, use the verb parameter for NewPictInfo to specify whether you want this information in a ColorTable record, a Palette record, or both. The PictInfo record returned by the RetrievePictInfo function will then include a handle to a ColorTable record or a Palette record, or handles to both. If you want color information, be sure to use the colorPickMethod parameter to specify the method by which to select colors.

The Picture Utilities provide two color-picking methods: one (specified by the popularMethod constant) that gives you the most frequently used colors and one (specified by the medianMethod constant) that gives you the widest range of colors. If you specify the systemMethod constant, the Picture Utilities choose the method; currently they always choose popularMethod. You can also supply a color-picking method of your own.

#### **SPECIAL CONSIDERATIONS**

The NewPictInfo function may move or purge memory.

## **ASSEMBLY-LANGUAGE INFORMATION**

The trap macro and routine selector for the NewPictInfo function are

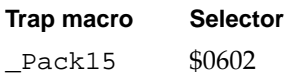

#### **RESULT CODES**

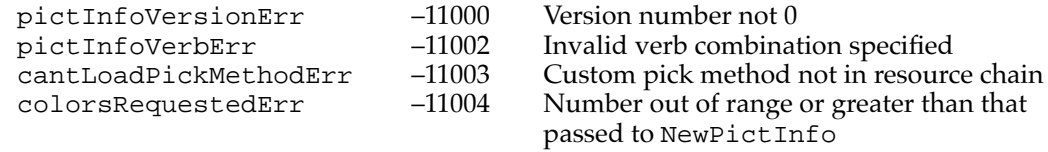

#### **SEE ALSO**

The PictInfo record is described on [page 7-32,](#page-29-0) the CommentSpec record is described on [page 7-30,](#page-27-0) and the FontSpec record is described on [page 7-30](#page-27-0). The ColorTable record is described in the chapter "Color QuickDraw" in this book; the Palette record is described in *Inside Macintosh: Advanced Color Imaging*. See ["Application-Defined](#page-58-0)  [Routines" beginning on page 7-61](#page-58-0) for more information about creating your own color-picking method for the colorPickMethod parameter.

## **RecordPictInfo 7**

To add a picture to an informational survey of multiple pictures, use the RecordPictInfo function.

FUNCTION RecordPictInfo (thePictInfoID: PictInfoID; thePictHandle: PicHandle): OSErr;

thePictInfoID

The ID number—returned by the NewPictInfo function—that identifies the survey to which you are adding the picture. The NewPictInfo function is described on [page 7-53](#page-50-0).

thePictHandle

A handle to the picture being added to the survey.

#### **DESCRIPTION**

The RecordPictInfo function adds the picture you specify in the parameter thePictHandle to the survey of pictures identified by the parameter thePictInfoID. Use RecordPictInfo repeatedly to add additional pictures to your survey.

After you have collected all of the pictures you need, use the RetrievePictInfo function, described on [page 7-58](#page-55-0), to return information about pictures in the survey.

#### **SPECIAL CONSIDERATIONS**

When you ask for color information, RecordPictInfo takes into account only the version 2 and extended version picture opcodes RGBFgCol, RGBBkCol, BkPixPat, PnPixPat, FillPixPat, and HiliteColor. Each occurrence of these opcodes is treated as 1 pixel, regardless of the number and sizes of the objects drawn with that color. If you need an accurate set of colors from a complex picture, create an image of the picture in an offscreen pixel map, and then call the GetPixMapInfo function (described on [page 7-50\)](#page-47-0) to obtain color information about that pixel map.

The RecordPictInfo function may move or purge memory.

#### <span id="page-54-0"></span>**ASSEMBLY-LANGUAGE INFORMATION**

The trap macro and routine selector for the RecordPictInfo function are

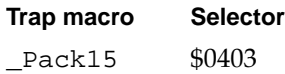

#### **RESULT CODES**

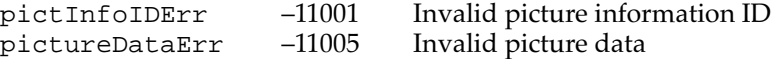

## **RecordPixMapInfo 7**

To add a pixel map or bitmap to an informational survey of multiple pixel maps and bitmaps, use the RecordPictInfo function.

```
FUNCTION RecordPixMapInfo (thePictInfoID: PictInfoID; 
                            thePixMapHandle: PixMapHandle): OSErr;
```
#### thePictInfoID

The ID number—returned by the NewPictInfo function—that identifies the survey to which you are adding the pixel map or bitmap. The NewPictInfo function is described on [page 7-53](#page-50-0).

#### thePixMapHandle

A handle to a pixel map (or bitmap) to be added to the survey.

## **DESCRIPTION**

The RecordPixMapInfo function adds the pixel map or bitmap you specify in the parameter thePixMapHandle to the survey identified by the parameter thePictInfoID. Use RecordPictInfo repeatedly to add additional pixel maps and bitmaps to your survey.

After you have collected all of the images you need, use the RetrievePictInfo function, described on [page 7-58](#page-55-0), to return information about all the images in the survey.

#### <span id="page-55-0"></span>**SPECIAL CONSIDERATIONS**

The RecordPixMapInfo function may move or purge memory.

#### **ASSEMBLY-LANGUAGE INFORMATION**

The trap macro and routine selector for the RecordPixMapInfo function are

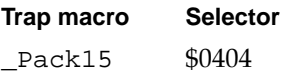

#### **RESULT CODES**

pictInfoIDErr –11001 Invalid picture information ID pictureDataErr –11005 Invalid picture data

## **RetrievePictInfo 7**

Use the RetrievePictInfo function to return information about all the pictures, pixel maps, and bitmaps included in a survey.

```
FUNCTION RetrievePictInfo (thePictInfoID: PictInfoID; 
                            VAR thePictInfo: PictInfo; 
                            colorsRequested: Integer): OSErr;
```
thePictInfoID

The ID number—returned by the NewPictInfo function—that identifies the survey of pictures, pixel maps, and bitmaps. The NewPictInfo function is described on [page 7-53](#page-50-0).

#### thePictInfo

A pointer to the PictInfo record that holds information about the pictures or images in the survey. The PictInfo record is described on [page 7-32](#page-29-0).

#### colorsRequested

From 1 to 256, the number of colors you want returned in the ColorTable or Palette record included in the PictInfo record. **CHAPTER 7**

Pictures

#### **DESCRIPTION**

In a PictInfo record that you point to in the parameter thePictInfo, the RetrievePictInfo function returns information about all of the pictures and images collected in the survey that you specify in the parameter thePictInfoID.

After using the NewPictInfo function to create a new survey, and then using RecordPictInfo to add pictures to your survey and RecordPixMapInfo to add pixel maps and bitmaps to your survey, you can call RetrievePictInfo.

When you are finished with the information in the PictInfo record, be sure to dispose of it. You can dispose of the Palette record by using the DisposePalette procedure. You can dispose of the ColorTable record by using the DisposeCTable procedure. You can dispose of other allocations with the DisposeHandle procedure. You should also use the DisposePictInfo function (described next) to dispose of the private data structures created by the NewPictInfo function.

## **SPECIAL CONSIDERATIONS**

The RetrievePictInfo function may move or purge memory.

#### **ASSEMBLY-LANGUAGE INFORMATION**

The trap macro and routine selector for the RetrievePictInfo function are

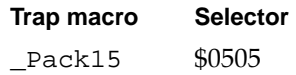

#### **RESULT CODES**

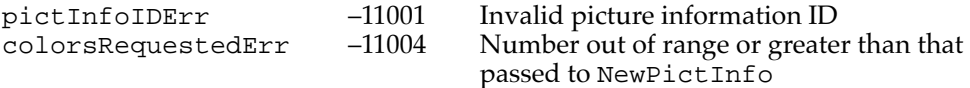

#### **SEE ALSO**

The DisposePalette procedure is described in *Inside Macintosh: Advanced Color Imaging*. The DisposeCTable procedure is described in the chapter "Color QuickDraw" in this book. The DisposeHandle procedure is described in the chapter "Memory Manager" in *Inside Macintosh: Memory*.

## **DisposePictInfo 7**

When you are finished gathering information from a survey of pictures, pixel maps, or bitmaps, use the DisposePictInfo function to dispose of the private data structures allocated by the NewPictInfo function. The DisposePictInfo function is also available as the DisposPictInfo function.

FUNCTION DisposePictInfo (thePictInfoID: PictInfoID): OSErr;

thePictInfoID

The unique identifier returned by NewPictInfo.

#### **DESCRIPTION**

The DisposePictInfo function disposes of the private data structures allocated by the NewPictInfo function, which is described on [page 7-53](#page-50-0).

The DisposePictInfo function does not dispose of any of the handles returned to you in a PictInfo record by the RetrievePictInfo function, which is described on [page 7-58.](#page-55-0) Instead, you can dispose of a Palette record by using the DisposePalette procedure. You can dispose of a ColorTable record by using the DisposeCTable procedure. You can dispose of other allocations with the DisposeHandle procedure.

#### **SPECIAL CONSIDERATIONS**

The DisposePictInfo function may move or purge memory.

## **ASSEMBLY-LANGUAGE INFORMATION**

The trap macro and routine selector for the DisposePictInfo function are

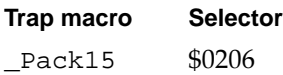

#### **RESULT CODE**

pictInfoIDErr –11001 Invalid picture information ID

#### **SEE ALSO**

The DisposePalette procedure is described in *Inside Macintosh: Advanced Color Imaging*. The DisposeCTable procedure is described in the chapter "Color QuickDraw" in this book. The DisposeHandle procedure is described in the chapter "Memory Manager" in *Inside Macintosh: Memory*.

# <span id="page-58-0"></span>Application-Defined Routines

As described in ["Collecting Picture Information" beginning on page 7-46](#page-43-0), your application can use the GetPictInfo, GetPixMapInfo, and NewPictInfo functions to gather information about pictures, pixel maps, and bitmaps. Each of these functions can gather up to 256 colors in ColorTable and Palette records. In the colorPickMethod parameter to these functions, you specify how they should select which colors to gather. These Picture Utilities functions provide two color-picking methods: the first selects the most frequently used colors, and the second selects a weighted distribution of the existing colors.

You can also create your own color-picking method. You must compile it as a resource of type 'cpmt' and write its entry point in assembly language. To use this color-picking method ('cpmt') resource, pass its resource ID (which must be greater than 127) in the colorPickMethod parameter to these Picture Utilities functions. These functions call your color-picking method's entry point and pass one of four possible selectors in register D0. These functions pass their parameters on the stack. As shown in Table 7-1, each selector requires your color-picking method to call a different routine, which should return its results in register D0.

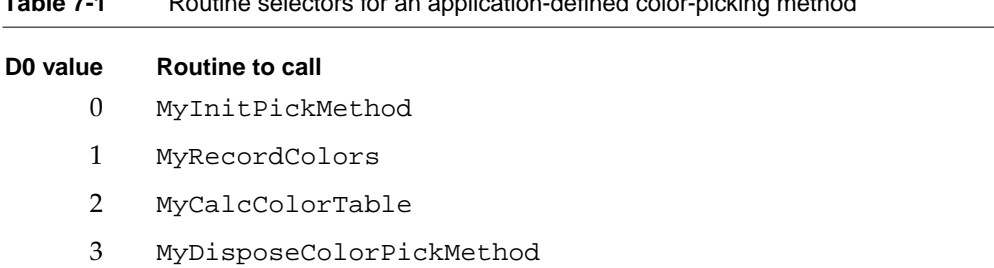

**Table 7-1** Routine selectors for an application-defined color-picking method

Your color-picking method ('cpmt') resource should include a routine that specifies its **color bank** (that is, the structure into which all the colors of a picture, pixel map, or bitmap are gathered) and allocates whatever data your color-picking method needs. This routine is explained next as a Pascal function declared as MyInitPickMethod.

Your MyInitPickMethod function can let the Picture Utilities generate a color bank consisting of a **histogram** (that is, frequency counts of each color) to a resolution of 5 bits per color. Or, your MyInitPickMethod function can specify that your application has its own custom color bank—for example, a histogram to a resolution of 8 bits per color.

If you create your own custom color bank, your 'cpmt' resource should include a routine that gathers and stores colors; this routine is described on [page 7-64](#page-61-0) as a Pascal function declared as MyRecordColors.

For the number of colors your application requests using the Picture Utilities, your 'cpmt' resource should include a routine that determines which colors to select from the color bank and then fills an array of ColorSpec records with those colors; this routine is described on [page 7-65](#page-62-0) as a Pascal function declared as MyCalcColorTable. The Picture Utilities function that your application initially called then returns these

<span id="page-59-0"></span>colors in a Palette record or ColorTable record, as specified by your application when it first called the Picture Utilities function.

Your 'cpmt' resource should include a routine that releases the memory allocated by your MyInitPickMethod routine. The routine that releases memory is described on [page 7-67](#page-64-0) as a Pascal function declared as MyDisposeColorPickMethod.

If your routines return an error, that error is passed back to the GetPictInfo, GetPixMapInfo, or NewPictInfo function, which in turn passes the error to your application as a function result.

#### **MyInitPickMethod 7**

Your color-picking method ('cpmt') resource should include a routine that specifies its color bank and allocates whatever data your color-picking method needs. Here is how you would declare this routine if it were a Pascal function named MyInitPickMethod:

```
FUNCTION MyInitPickMethod (colorsRequested: Integer; 
                             VAR dataRef: LongInt; 
                             VAR colorBankType: Integer): OSErr;
```
colorsRequested

The number of colors requested by your application to be gathered for examination in a ColorTable or Palette record.

dataRef A handle to any data needed by your color-picking method; that is, if your application allocates and uses additional data, it should return a handle to it in this parameter.

colorBankType

The type of color bank your color-picking method uses. Your MyInitPickMethod routine should return one of three valid color bank types, which it can represent with one of these constants:

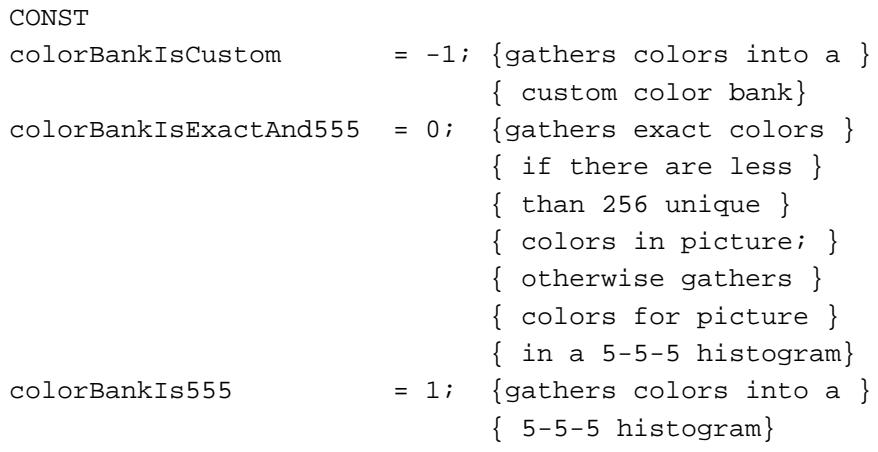

Return the colorBankIs555 constant in this parameter if you want to let the Picture Utilities gather the colors for a picture or a pixel map into a 5-5-5 histogram. When you return the colorBankIs555 constant, the Picture Utilities call your MyCalcColorTable routine with a pointer to the color bank (that is, to the 5-5-5 histogram). Your MyCalcColorTable routine (described on [page 7-65](#page-62-0)) selects whatever colors it needs from this color bank. Then the Picture Utilities function called by your application returns these colors in a Palette record, a ColorTable record, or both, as requested by your application.

Return the ColorBankIsExactAnd555 constant in this parameter to make the Picture Utilities return exact colors if there are less than 256 unique colors in the picture; otherwise, the Picture Utilities gather the colors for the picture in a 5-5-5 histogram, just as they do when you return the colorBankIs555 constant. If the picture or pixel map has fewer colors than your application requests when it calls a Picture Utilities function, the Picture Utilities function returns all of the colors contained in the color bank. If the picture or pixel map contains more colors than your application requests, the Picture Utilities call your MyCalcColorTable routine to select which colors to return.

Return the colorBankIsCustom constant in this parameter if you want to implement your own color bank for storing the colors in a picture or a pixel map. For example, because the 5-5-5 histogram that the Picture Utilities provide gathers colors to a resolution of 5 bits per color, your application may want to create a histogram with a resolution of 8 bits per color. When you return the colorBankIsCustom constant, the Picture Utilities call your MyRecordColors routine (explained in the next routine description) to create this color bank. The Picture Utilities also call your MyCalcColorTable routine to select colors from this color bank.

#### **DESCRIPTION**

Your MyInitPickMethod routine should allocate whatever data your color-picking method needs and store a handle to your data in the location pointed to by the dataRef parameter. In the colorBankType parameter, your MyInitPickMethod routine must also return the type of color bank your color-picking method uses for color storage. If your MyInitPickMethod routine generates any error, it should return the error as its function result.

The 5-5-5 histogram that the Picture Utilities provide if you return the ColorBankIs555 or ColorBankIsExactAnd555 constant in the colorBankType parameter is like a reversed cSpecArray record, which is an array of ColorSpec records. (The cSpecArray and ColorSpec records are described in the chapter "Color QuickDraw" in this book.) This 5-5-5 histogram is an array of 32,768 integers, where the *index* into the array is the color: 5 bits of red, followed by 5 bits of green, followed by 5 bits of blue. Each *entry* in the array is the number of colors in the picture that are approximated by the index color for that entry.

```
CHAPTER 7
```
For example, suppose there were three instances of the following color in the pixel map:

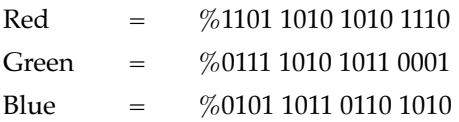

This color would be represented by index % 0 11011-01111-01011 (in hexadecimal, \$6DEB), and the value in the histogram at this index would be 3, because there are three instances of this color.

## **MyRecordColors 7**

When you return the colorBankIsCustom constant in the colorBankType parameter to your MyInitPickMethod function (described in the preceding section), your color-picking method ('cpmt') resource must include a routine that creates this color bank; for example, your application may want to create a histogram with a resolution of 8 bits per color. Here is how you would declare this routine if it were a Pascal function named MyRecordColors:

```
FUNCTION MyRecordColors (dataRef: LongInt; 
                         colorsArray: RGBColorArray; 
                         colorCount: LongInt; 
                         VAR uniqueColors: LongInt): OSErr;
```
dataRef A handle to any data your method needs. Your application initially creates this handle using the MyInitPickMethod routine (explained in the preceding section).

colorsArray

An array of RGBColor records. (RGBColor records are described in the chapter "Color QuickDraw" in this book.) Your MyRecordColors routine should store the color information for this array of RGBColor records in a data structure of type RGBColorArray. You should define the RGBColorArray data type as follows:

TYPE RGBColorArray = ARRAY[0..0] OF RGBColor;

colorCount

The number of colors in the array specified in the colorsArray parameter.

#### <span id="page-62-0"></span>uniqueColors

Upon input: the number of unique colors already added to the array in the colorsArray parameter. (The Picture Utilities functions call your MyRecordColors routine once for every color in the picture, pixel map, or bitmap.) Your MyRecordColors routine must calculate the number of unique colors (to the resolution of the color bank) that are added by this call. Your MyRecordColors routine should add this amount to the value passed upon input in this parameter and then return the sum in this parameter.

#### **DESCRIPTION**

Your MyRecordColors routine should store each color encountered in a picture or pixel into its own color bank. The Picture Utilities call MyRecordColors only if your MyInitPickMethod routine returns the constant colorBankIsCustom in the colorBankType parameter. The Picture Utilities functions call MyRecordColors for all the colors in the picture, pixel map, or bitmap. If your MyRecordColors routine generates any error, it should return the error as its function result.

## **MyCalcColorTable 7**

Your color-picking method ('cpmt') resource should include a routine that selects as many colors as are requested by your application from the color bank for a picture or pixel map and then fills these colors into an array of ColorSpec records.

Here is how you would declare this routine if it were a Pascal function named MyCalcColorTable:

```
FUNCTION MyCalcColorTable (dataRef: LongInt; 
                            colorsRequested: Integer; 
                            colorBankPtr: Ptr; 
                            VAR resultPtr: CSpecArray): OSErr;
```
dataRef A handle to any data your method needs. Your application initially creates this handle using the MyInitPickMethod routine (explained on [page 7-62](#page-59-0)).

colorsRequested

The number of colors requested by your application to be gathered for examination in a ColorTable or Palette record.

#### colorBankPtr

If your MyInitPickMethod routine (described on [page 7-62](#page-59-0)) returned either the colorBankIsExactAnd555 or colorBankIs555 constant, then this parameter contains a pointer to the 5-5-5 histogram that describes all of the colors in the picture, pixel map, or bitmap being examined. (The format of the 5-5-5 histogram is explained in the routine description for the MyInitPickMethod routine.) Your MyCalcColorTable routine should examine these colors and then, using its own criterion for selecting the colors, fill in an array of ColorSpec records with the number of colors specified in the colorsRequested parameter.

If your MyInitPickMethod routine returned the colorBankIsCustom constant, then the value passed in this parameter is invalid. In this case, your MyCalcColorTable routine should use the custom color bank that your application created (as explained in the routine description for the MyRecordColors routine on [page 7-64](#page-61-0)) for filling in an array of ColorSpec records with the number of colors specified in the colorsRequested parameter.

Your MyCalcColorTable function should return a pointer to this array of ColorSpec records in the next parameter.

resultPtr A pointer to the array of ColorSpec records to be filled with the number of colors specified in the colorsRequested parameter. The Picture Utilities function that your application initially called places these colors in a Palette record or ColorTable record, as specified by your application.

#### **DESCRIPTION**

Selecting from the color bank created for the picture, bitmap, or pixel map being examined, your MyCalcColorTable routine should fill an array of ColorSpec records with the number of colors requested in the colorsRequested parameter and return this array in the resultPtr parameter. If your MyCalcColorTable routine generates any error, it should return the error as its function result.

If more colors are requested than the picture contains, fill the remaining entries with black (0000 0000 0000).

The colorBankPtr parameter is of type Ptr because the data stored in the color bank is of the type specified by your MyInitPickMethod routine (described on [page 7-62](#page-59-0)). Thus, if you specified colorBankIs555 in the colorBankType parameter, the color bank would be an array of integers. However, if the Picture Utilities support other data types in the future, the colorBankPtr parameter could point to completely different data types.

#### **SPECIAL CONSIDERATIONS**

Always coerce the value passed in the colorBankPtr parameter to a pointer to an integer. In the future you may need to coerce this value to a pointer of the type you specify in your MyInitPickMethod function.

# <span id="page-64-0"></span>**MyDisposeColorPickMethod 7**

Your 'cpmt' resource should include a routine that releases the memory allocated by your MyInitPickMethod routine (which is described on [page 7-62](#page-59-0)). Here is how you would declare this routine if it were a Pascal function named MyDisposeColorPickMethod:

FUNCTION MyDisposeColorPickMethod (dataRef: LongInt): OSErr;

dataRef A handle to any data your method needs. Your application initially creates this handle using the MyInitPickMethod routine.

#### **DESCRIPTION**

Your MyDisposeColorPickMethod routine should release any memory that you allocated in your MyInitPickMethod routine. If your MyDisposeColorPickMethod routine generates any error, it should return the error as its function result.

# Resources and the set of the set of the set of the set of the set of the set of the set of the set of the set of the set of the set of the set of the set of the set of the set of the set of the set of the set of the set of

This section describes the picture ('PICT') resource and the color-picking method ('cpmt') resource. You can use the 'PICT' resource to save pictures in the resource fork of your application or document files. You can assemble your own color-picking method for use by the Picture Utilities in a 'cpmt' resource.

## The Picture Resource

A picture ('PICT') resource contains QuickDraw drawing instructions that can be played back using the DrawPicture procedure.

You may find it useful to store pictures in the resource fork of your application or document file. For example, when the user chooses the About command in the Apple menu for your application, you might wish to display a window containing your company's logo. Or, if yours is a page-layout application, you might want to store all the images created by the user for a document as resources in the document file.

You can use high-level tools like the ResEdit resource editor, available from APDA, to create and store images as 'PICT' resources for distribution with your files.

To save a picture in a 'PICT' resource while your application is running, you should use Resource Manager routines, such as FSpOpenResFile (to open your application's resource fork), ChangedResource (to change an existing 'PICT' resource), AddResource (to add a new 'PICT' resource), WriteResource (to write the data to the resource), and CloseResFile and ReleaseResource (to conclude saving the resource). These routines are described in the chapter "Resource Manager" in *Inside Macintosh: More Macintosh Toolbox*.

**7**

All 'PICT' resources must be marked purgeable, and they must have resource IDs greater than 127.

If you examine the compiled version of a 'PICT' resource, as represented in Figure 7-4, you find that it contains the following elements:

- The size of the resource—if the resource contains a picture created in the version 1 format. Because version 2 and extended version 2 pictures can be much larger than the 32 KB limit imposed by the size of this element, you should use the Resource Manager function MaxSizeResource (described in *Inside Macintosh: More Macintosh Toolbox*) to determine the size of a picture in version 2 and extended version 2 format.
- The bounding rectangle for the picture. The DrawPicture procedure uses this rectangle to scale the picture when you draw it into a destination rectangle of a different size.
- An array of picture opcodes. A picture opcode is a number that the DrawPicture procedure uses to determine what object to draw or what mode to change for subsequent drawing. For debugging purposes, picture opcodes are listed in Appendix A at the back of this book. Your application generally should not read or write this picture data directly. Instead, you should use the OpenCPicture (or OpenPicture), ClosePicture, and DrawPicture routines to process these opcodes.

#### **Figure 7-4** Structure of a compiled picture ('PICT') resource

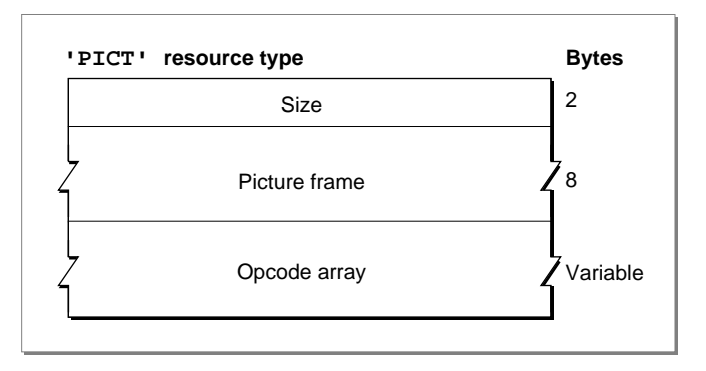

To retrieve a 'PICT' resource, specify its resource ID to the GetPicture function, described on [page 7-46](#page-43-0), which returns a handle to the picture. [Listing 7-8 on page 7-20](#page-17-0)  illustrates an application-defined routine that retrieves and draws a picture stored as a resource.

Appendix A, "Picture Opcodes," shows examples of disassembled picture resources.

## The Color-Picking Method Resource

The resource type for an assembled color-picking routine is 'cpmt'. It must have a resource ID greater than 127. The resource data is the assembled code of the routine. See ["Application-Defined Routines" beginning on page 7-61](#page-58-0) for information about creating a color-picking method resource.

# Summary of Pictures and the Picture Utilities 7

# Pascal Summary

## **Constants** 7 *Constants* 7 *<i>Constants* 7 *<i>Constants* 7 *<i>Constants*

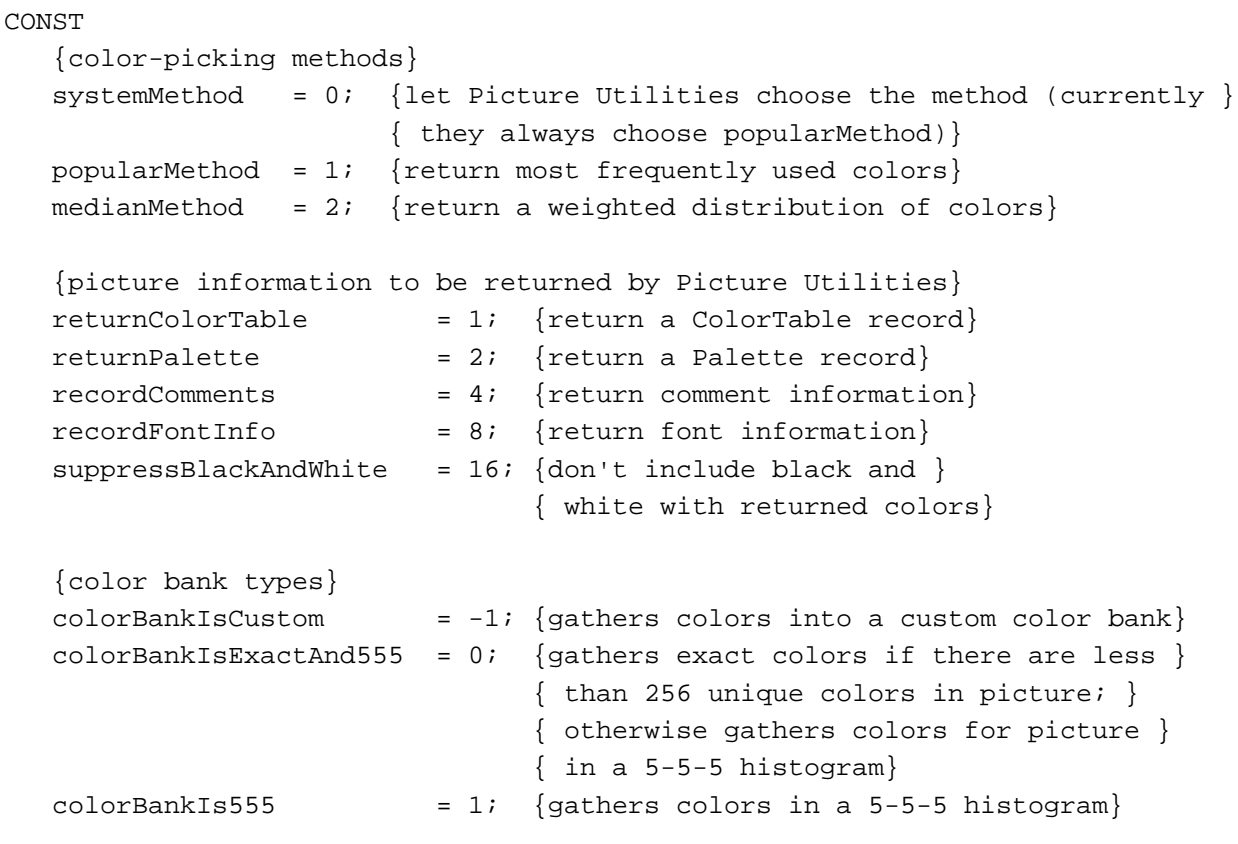

## Data Types

```
TYPE
  PicPtr = ^Picture;
  PicHandle = ^PicPtr;
  Picture = 
  RECORD {picture record}
    picSize: Integer; {for a version 1 picture: its size}
```

```
CHAPTER 7
```

```
picFrame: Rect; {bounding rectangle for the picture}
  {variable amount of picture data in the form of opcodes}
END;
OpenCPicParams = 
RECORD
  srcRect: Rect; {optimal bounding rectangle for displaying }
                         { picture at resolution indicated in hRes, }
                         { vRes fields}
  hRes: Fixed; {best horizontal resolution; }
                         { $00480000 specifies 72 dpi}
  vRes: Fixed; {best vertical resolution; }
                         { $00480000 specifies 72 dpi}
  version: Integer; {set to -2}
  reserved1: Integer; {reserved; set to 0}
  reserved2: LongInt; {reserved; set to 0}
END;
CommentSpecHandle = ^CommentSpecPtr;
CommentSpecPtr = ^CommentSpec;
CommentSpec = {comment specification record}
RECORD
  count: Integer; {number of times this type of comment }
                      { occurs in the picture or survey}
  ID: Integer; {value identifying this type of comment}
END;
FontSpecHandle = ^FontSpecPtr;
FontSpecPtr = ^FontSpec;
FontSpec = {font specification record}
RECORD
  pictFontID: Integer; {font ID as stored in the picture}
  sysFontID: Integer; {font family ID}
  size: ARRAY[0..3] OF LongInt;
                         {each bit set from 1 to 127 indicates a }
                         { point size at that value; if bit 0 is }
                         { set, then a size larger than 127 }
                         { points is found}
  style: Integer; {styles used for this font family}
  nameOffset: LongInt; {offset to font name stored in the }
                         { data structure indicated by the }
                         { fontNamesHandle field of the PictInfo }
                         { record}
```
END;

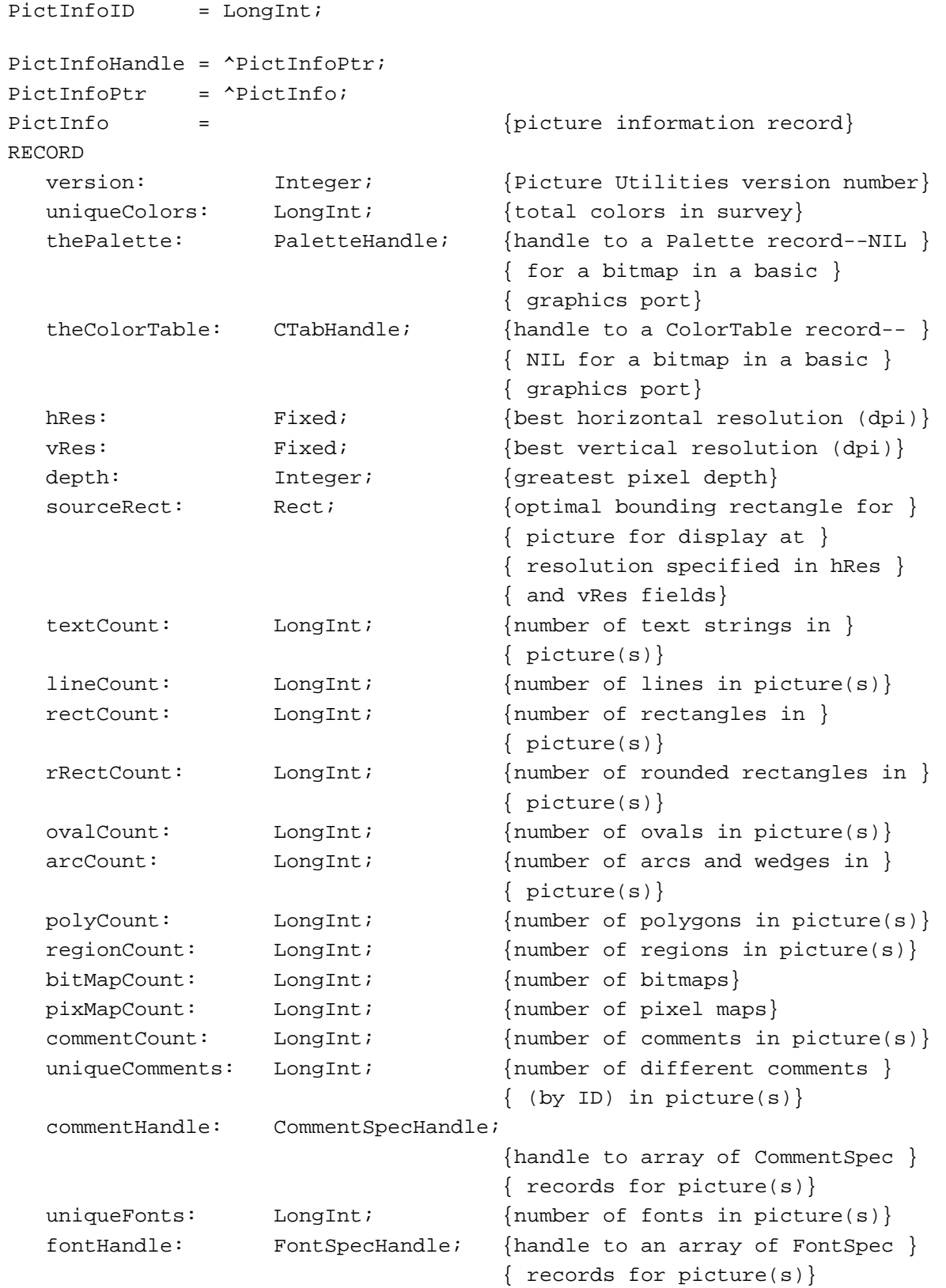

```
Pictures
  fontNamesHandle: Handle; {handle to list of font names for }
                                  { \; picture(s) }reserved1: LongInt;
  reserved2: LongInt;
END;
```
Routines **Routines** *Routines* 

# **Creating and Disposing of Pictures**

**CHAPTER 7**

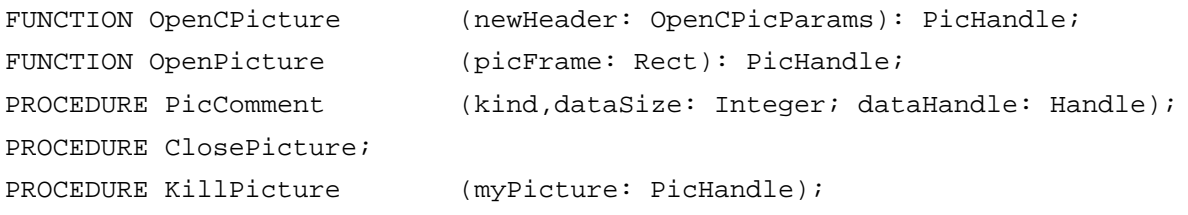

## **Drawing Pictures**

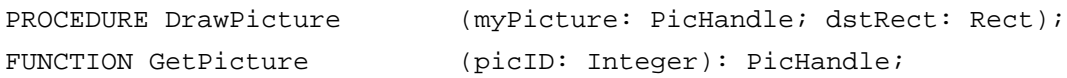

## **Collecting Picture Information**

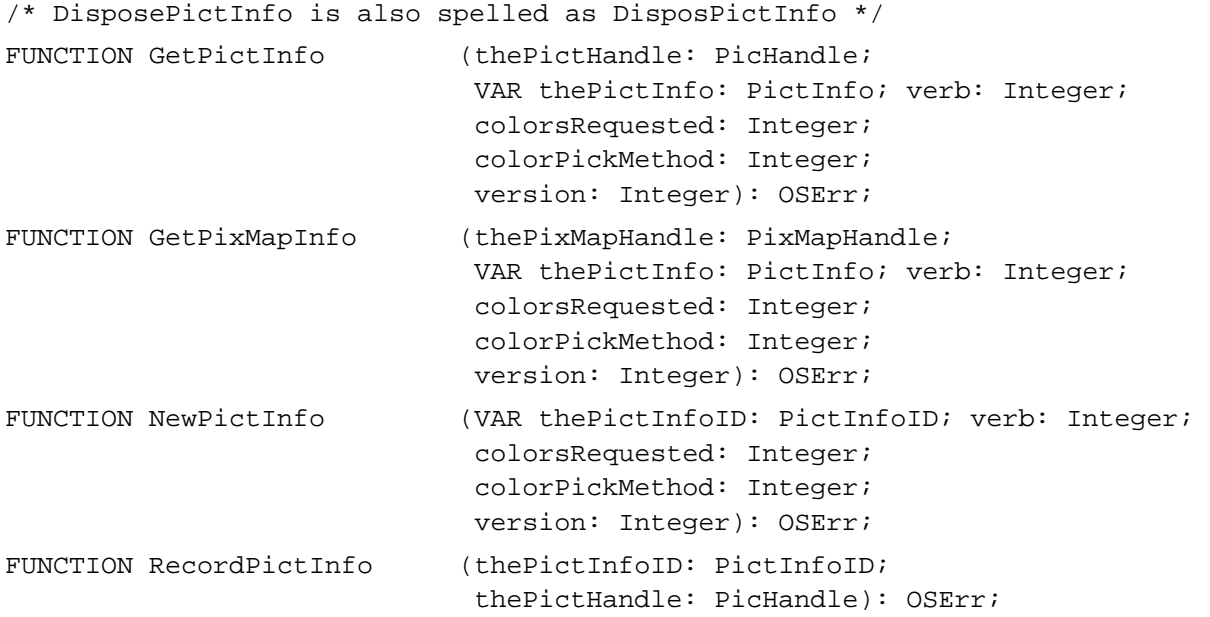

**CHAPTER 7**

Pictures

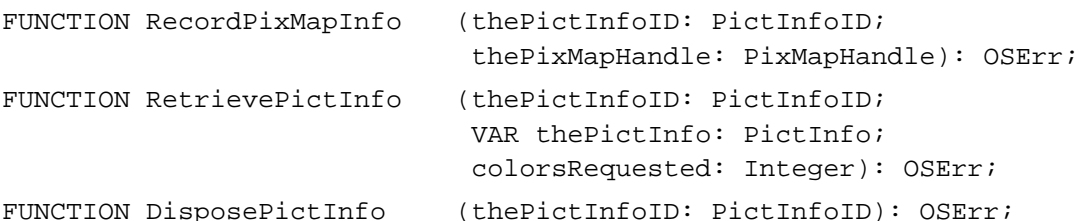

## Application-Defined Routines 7

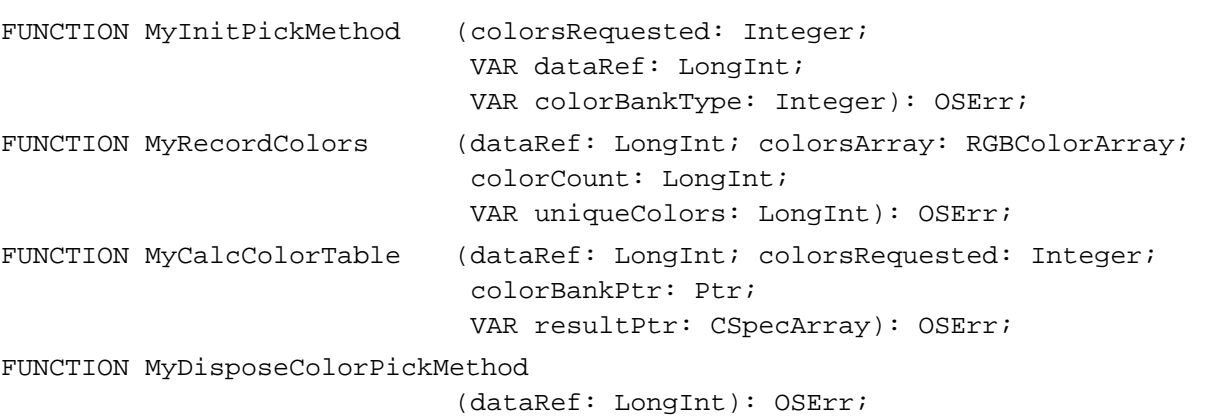

# C Summary

## **Constants** 7 *Constants* 7 *<i>Constants* 7 *<i>Constants* 7 *<i>Constants*

```
/* color-picking methods */
#define systemMethod 0 /* let Picture Utilities choose the method 
                             (currently they always choose popularMethod) */
#define popularMethod 1 /* return most frequently used colors */
#define medianMethod 2 /* return a weighted distribution of colors */
/* picture information to be returned by Picture Utilities */
#define returnColorTable ((short) 0x0001) /* return a ColorTable record */
#define returnPalette ((short) 0x0002) /* return a Palette record */
#define recordComments ((short) 0x0004) /* return comment information */
#define recordFontInfo ((short) 0x0008) /* return font information */
#define suppressBlackAndWhite
                          ((short) 0x0010) /* don't include black and 
                                              white with returned colors */
```
**7**

```
CHAPTER 7
```

```
/* color bank types */
#define ColorBankIsCustom -1 /* gathers colors into a custom 
                                       color bank */
#define ColorBankIsExactAnd555 0 /* gathers exact colors if there are 
                                       less than 256 unique colors in
                                       picture; otherwise gathers colors 
                                       for picture in a 5-5-5 histogram */
#define ColorBankIs555 1 /* gathers colors in a 5-5-5
                                       histogram */
```
## Data Types

```
struct Picture {
   short picSize; /* for a version 1 picture: its size */
   Rect picFrame; /* bounding rectangle for the picture */
   /* variable amount of picture data in the form of opcodes */
};
typedef struct Picture Picture;
typedef Picture *PicPtr, **PicHandle;
struct OpenCPicParams {
  Rect srcRect; /* optimal bounding rectangle for displaying picture at
                        resolution indicated in hRes, vRes fields */
   Fixed hRes; \frac{1}{2} \frac{1}{2} best horizontal resolution; $00480000 specifies
                        72 dpi */
   Fixed vRes; \frac{1}{2} /* best vertical resolution; $00480000 specifies
                        72 dpi */
   short version; /* set to -2 */short reserved1; /* reserved; set to 0 */
   long reserved2; /* reserved; set to 0 * /};
struct CommentSpec {
   short count; /* number of times this type of comment occurs in
                        the picture or survey */
   short ID; \prime* value identifying this type of comment */
};
typedef struct CommentSpec CommentSpec;
```
typedef CommentSpec \*CommentSpecPtr, \*\*CommentSpecHandle;
```
CHAPTER 7
```

```
struct FontSpec { /* font specification record */
  short pictFontID; /* font ID as stored in the picture */
  short sysFontID; /* font family ID */
  long size[4]; /* each bit set from 1 to 127 indicates a point
                        size at that value; if bit 0 is set, then a size
                        larger than 127 is found */
  short style; /* styles used for this font family */
  long mameOffset; /* offset to font name stored in the data structure
                        indicated by the fontNamesHandle field of the 
                        PictInfo record */
};
typedef struct FontSpec FontSpec;
typedef FontSpec *FontSpecPtr, **FontSpecHandle;
struct PictInfo {
  short version; \sqrt{*} Picture Utilities version number */long uniqueColors; /* total colors in survey */
  PaletteHandle thePalette; /* handle to a Palette record--NIL for 
                                   a bitmap in a basic graphics port */
  CTabHandle theColorTable; /* handle to a ColorTable record--NIL for 
                                   a bitmap in a basic graphics port */
  Fixed hRes; \frac{1}{2} hRes; \frac{1}{2} hest horizontal resolution (dpi) \frac{1}{2} /
  Fixed vRes; \begin{array}{ccc} & / & \text{best vertical resolution (dpi) *} \end{array}short depth; \gamma* greatest pixel depth */
  Rect sourceRect; /* optimal bounding rectangle for
                                   picture for display at resolution
                                   specified in hRes and vRes fields */
  long textCount; /* number of text strings in
                                   picture(s) */
  long lineCount; /* number of lines in picture(s) */
  long rectCount; /* number of rectangles in picture(s) */
  long rRectCount; /* number of rounded rectangles in 
                                   picture(s) */
  long \qquad \qquad \text{ovalCount} \qquad \qquad \text{/* number of ovals in picture(s) *}long arcCount; /* number of arcs and wedges in 
                                   picture(s) */
  long polyCount; /* number of polygons in picture(s) */
  long regionCount; /* number of regions in picture(s) */
  long bitMapCount; /* number of bitmaps */
  long pixMapCount; /* number of pixel maps */
  long commentCount; /* number of comments in picture(s) */
  long uniqueComments;
                                /* number of different comments (by ID) 
                                   in picture(s) */
```
**7**

```
CHAPTER 7
```

```
CommentSpecHandle commentHandle; /* handle to an array of CommentSpec 
                                   structures for picture(s) */
  long uniqueFonts; /* number of fonts in picture(s) */
  FontSpecHandle fontHandle; /* handle to an array of FontSpec 
                                   structures for picture(s) */ 
  Handle fontNamesHandle;
                                /* handle to list of font names for 
                                   picture(s) */
  long reserved1;
  long reserved2;
};
typedef struct PictInfo PictInfo;
typedef PictInfo *PictInfoPtr,**PictInfoHandle;
typedef long PictInfoID;
```
#### Functions **7** Punctions **7** Punctions **7** Punctions **7** Punctions **7** Punctions **7** Punctions **7** Punctions **7** Punctions **7** Punctions **7** Punctions **7** Punctions **7** Punctions **7** Punctions **7** Punctions **7** Punctions **7**

#### **Creating and Disposing of Pictures**

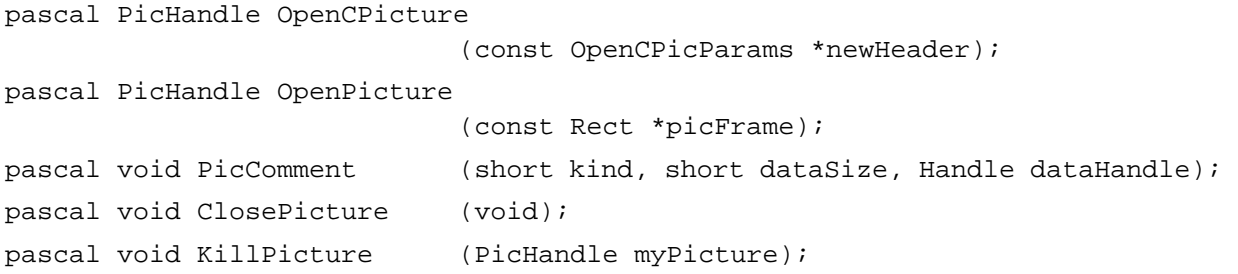

### **Drawing Pictures**

```
pascal void DrawPicture (PicHandle myPicture, const Rect *dstRect);
pascal PicHandle GetPicture (Integer picID);
```
#### **Collecting Picture Information**

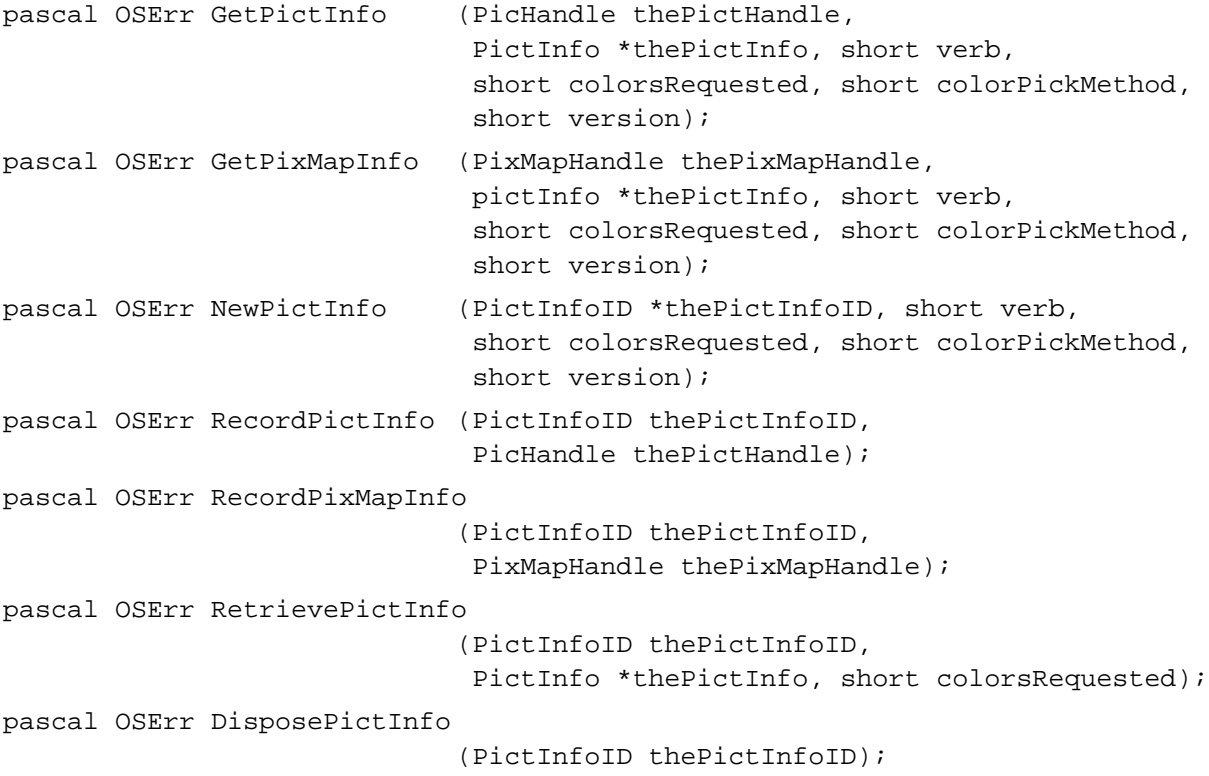

#### Application-Defined Functions 7

```
pascal OSErr MyInitPickMethod
                             (short colorsRequested, long *dataRef, 
                              short *colorBankType);
pascal OSErr MyRecordColors (long dataRef, RGBColorArray colorsArray, 
                              long colorCount, long *uniqueColors);
pascal OSErr MyCalcColorTable
                             (long dataRef, short colorsRequested, 
                              Ptr colorBankPtr, CSpecArray *resultPtr);
pascal OSErr MyDisposeColorPickMethod
                             (long dataRef);
```
# Assembly-Language Summary 7

### Data Structures

#### **Picture Data Structure**

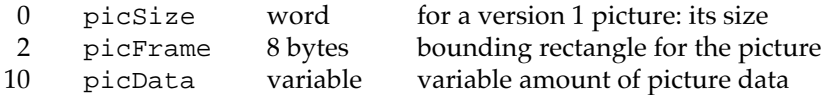

#### **OpenCPicParams Data Structure**

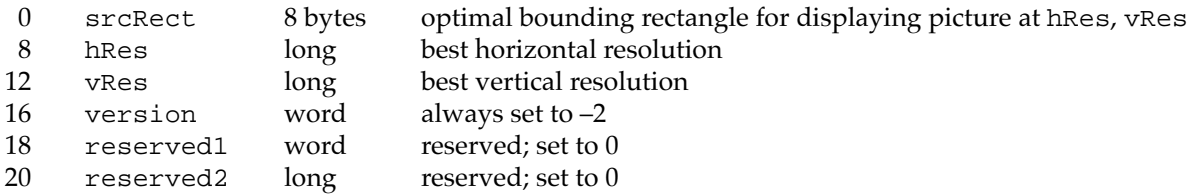

## **CommentSpec Data Structure**

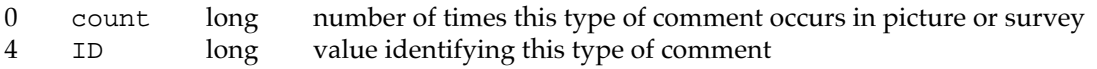

### **FontSpec Data Structure**

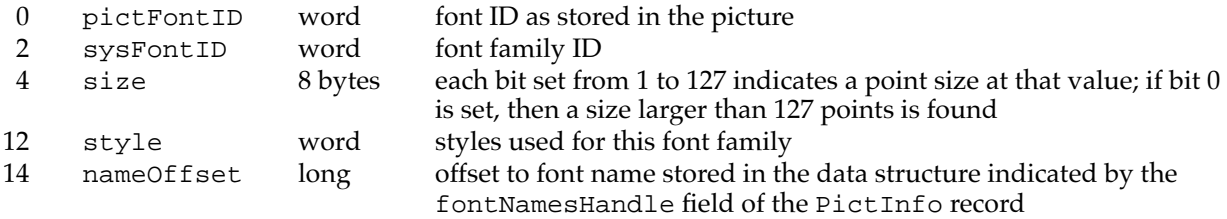

## **PictInfo Data Structure**

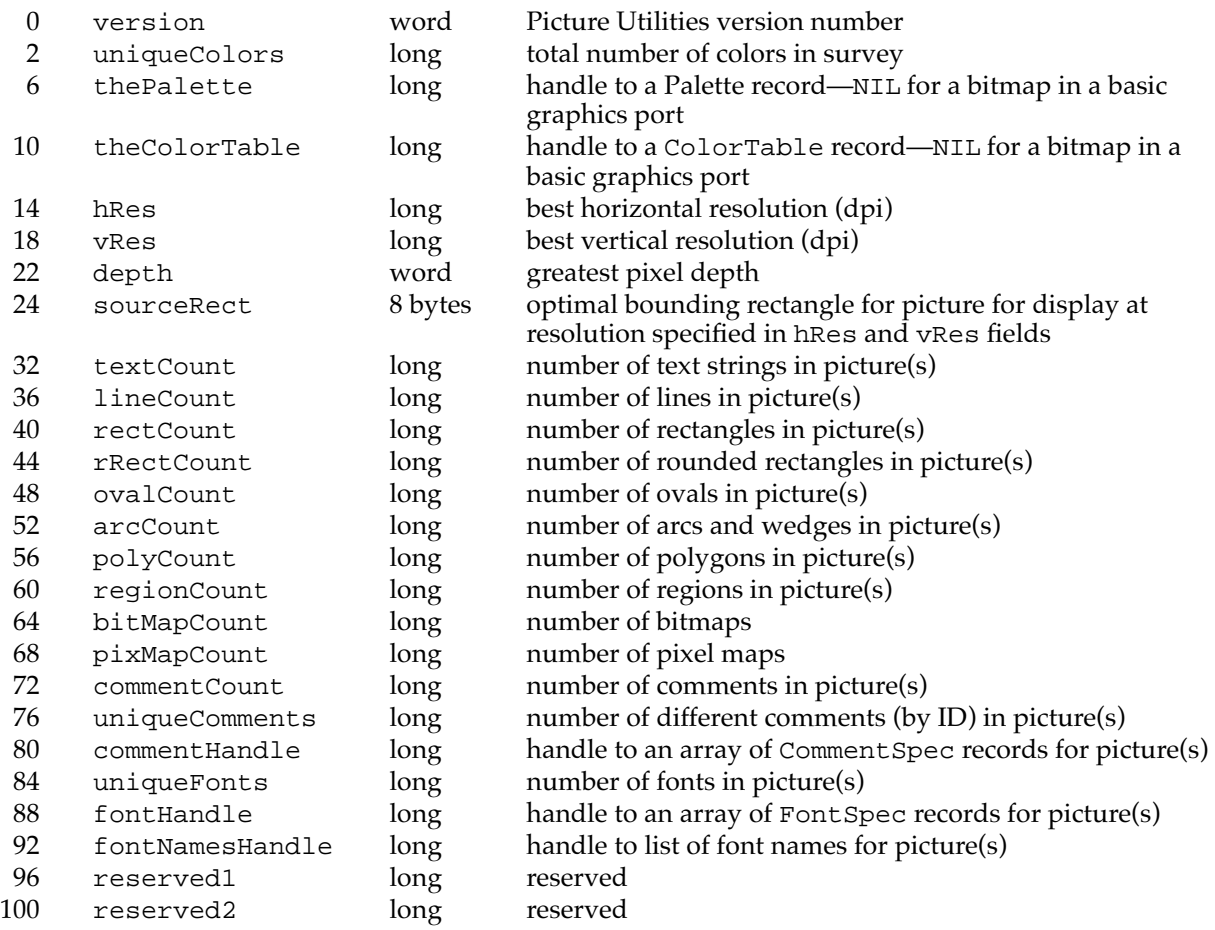

## **Trap Macros**

## **Trap Macros Requiring Routine Selectors**

\_Pack15

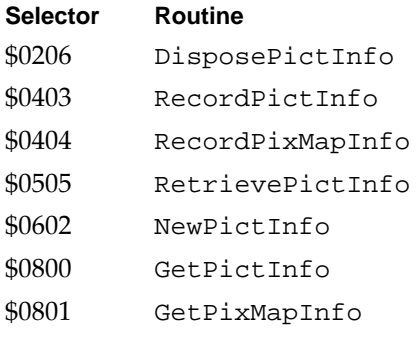

# **Result Codes**

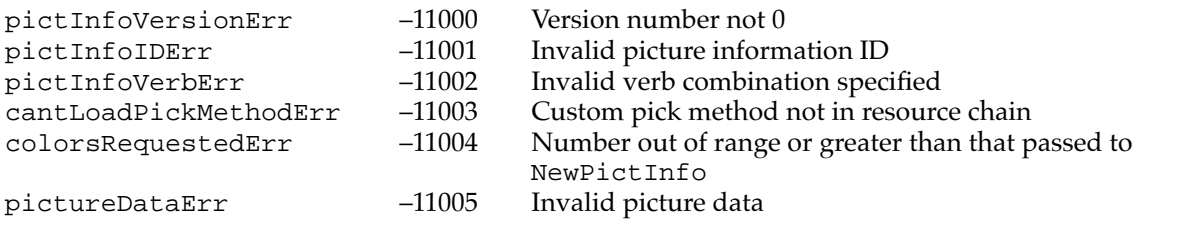